#### <span id="page-0-0"></span>*REPUBLIQUE ALGERIENNE DEMOCRATIQUE ET POPULAIRE*

*MINISTERE DE L'ENSEIGNEMENT SUPERIEUR ET DE LA RECHERCHE SCIENTIFIQUE*

*ECOLE NATIONALE POLYTECHNIQUE*

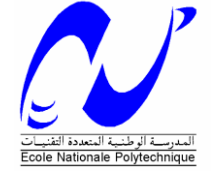

*Département d'Automatique*

## *Projet de fin d'études*

*Pour l'obtention du diplôme D'Ingénieur d'Etat en Automatique*

*THÈME*

## **Etude, conception et réalisation d'une station de relevage**

**Réalisé par : Proposé et dirigé par :**

**M<sup>r</sup> .AISSAOUI A.elghani M<sup>r</sup> M<sup>r</sup> .BOUZAKARIA Ahmed**

**. O. STIHI(ENP) M<sup>r</sup> . M.BAZIZ(SEAAL)**

*Promotion : Juin 2010*

*Ecole Nationale Polytechnique, 10, AV.Hassen Badi, El-Harrach, Alger*

بسم الله الرَّحْمَنِ الرَّحِيمِ

﴿ 29/21 ﴾ … وَجَعَلْنَا مِنَ الْمَاء كُلَّ شَيْءٍ حَيِّ أَفَلَا يُؤْمِنُونَ ﴿ 30/21 ﴾

سورة الأنبياء

﴿ 29/67 ﴾ قُلْ أَرَأَيْتُمْ إِنْ أَصْبَحَ مَاؤُكُمْ غَوْرًا فَمَن يَأْتِيكُم بِمَاء مَّعِينِ ﴿ 30/67 ﴾ سورة الملك

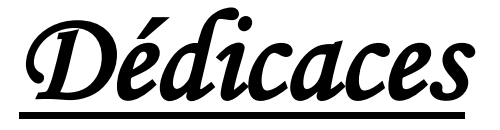

*Ce mémoire est dédié à :* 

*Nos parents ; Nos frères et sœurs ; Toute notre grande famille de près et de loin ; Tous nos amis ; Toute personne ayant contribué à sa réalisation.* 

> *AISSAOUI Abd Elghani BOUZAKARIA Ahmed*

Remerciement

 *« Tout d'abord, nous remercions Dieu, le tout puissant de nous avoir accordé le savoir, le droit chemin et l'opportunité de poursuivre nos études».* 

*Nos remerciements s'adressent à notre promoteur à l'E.N.P M<sup>r</sup> O.STIHI pour nous avoir encadré, aidé et encouragé tout au long de ce travail.* 

*Nos remerciements s'adressent aussi à notre co-promoteur Mahmoud BAZIZ, de SEAAL pour son encadrement, ces conseils, et sa confiance au sein de l'entreprise; à Mr Samy MATOUGUI qui nous a conseillé et éclairé sur notre travail tout le long de notre projet et à M<sup>r</sup> KHEBOUR Mebarek qui nous a encouragé durant tout notre stage au niveau de SEAAL.* 

*Nos sincères remerciements et notre profonde gratitude vont également au président et aux membres de jury pour l'honneur qu'ils nous accordent, en acceptant de juger notre travail.* 

*Et enfin merci à tout ceux qui ont contribué de prés ou de loin durant l'accomplissement de nos études.* 

## **Sommaire**

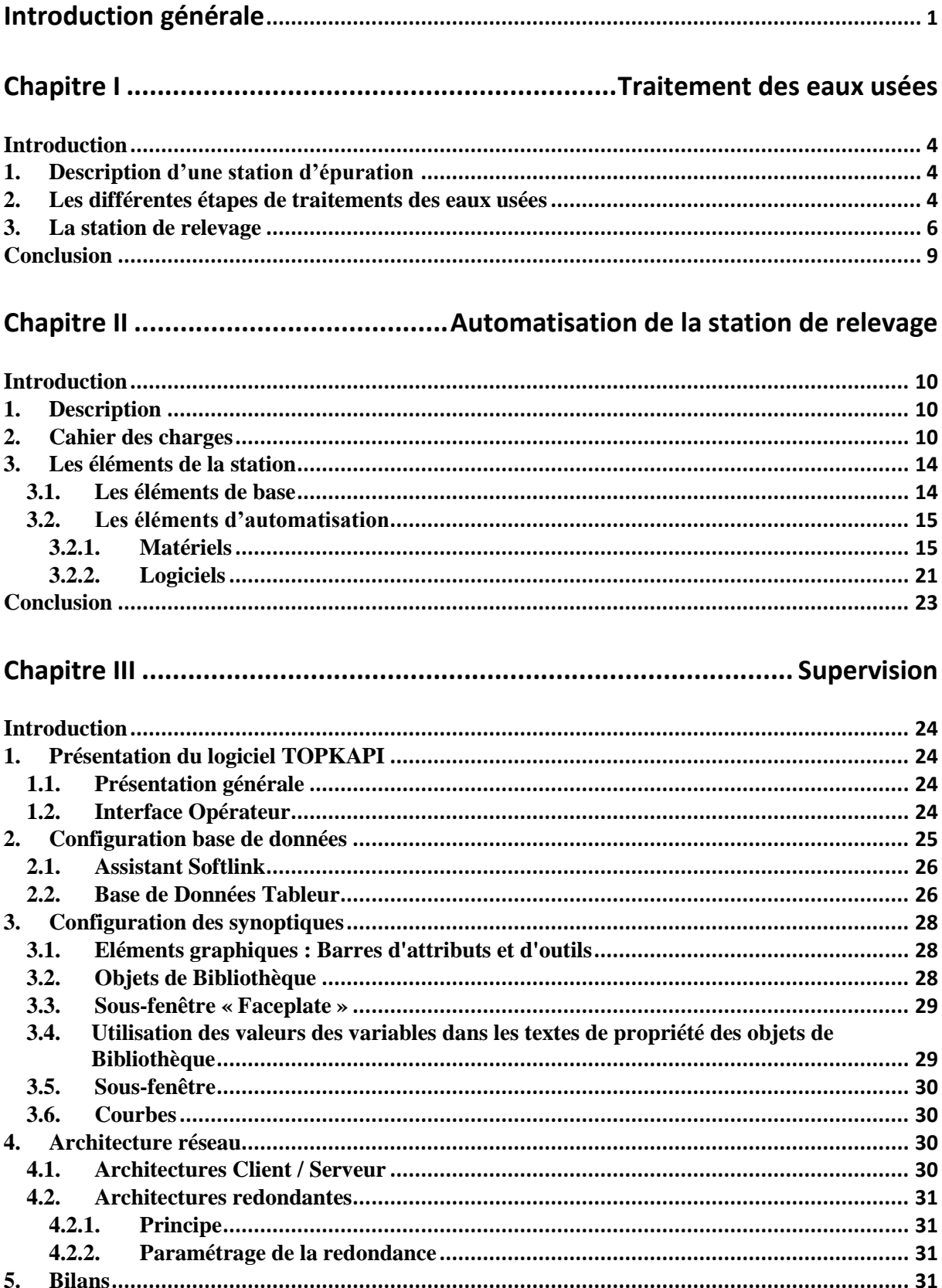

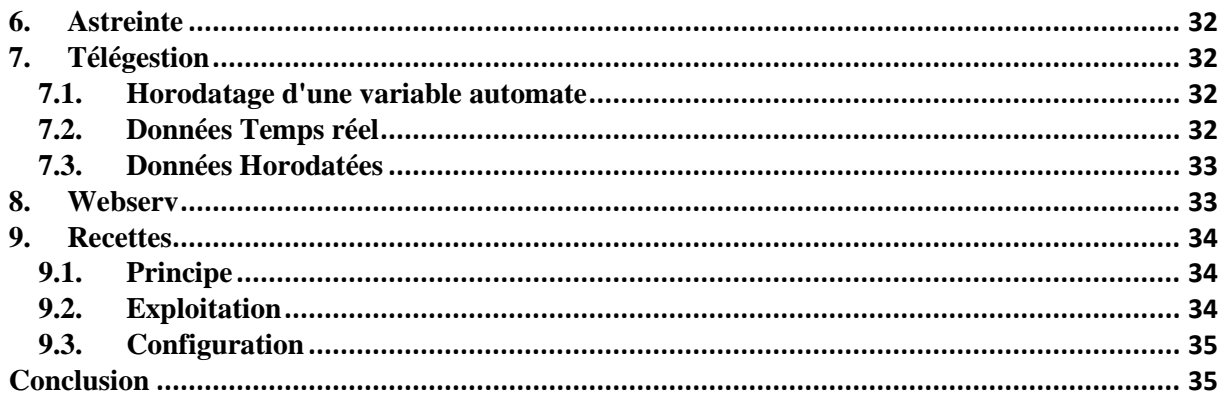

### 

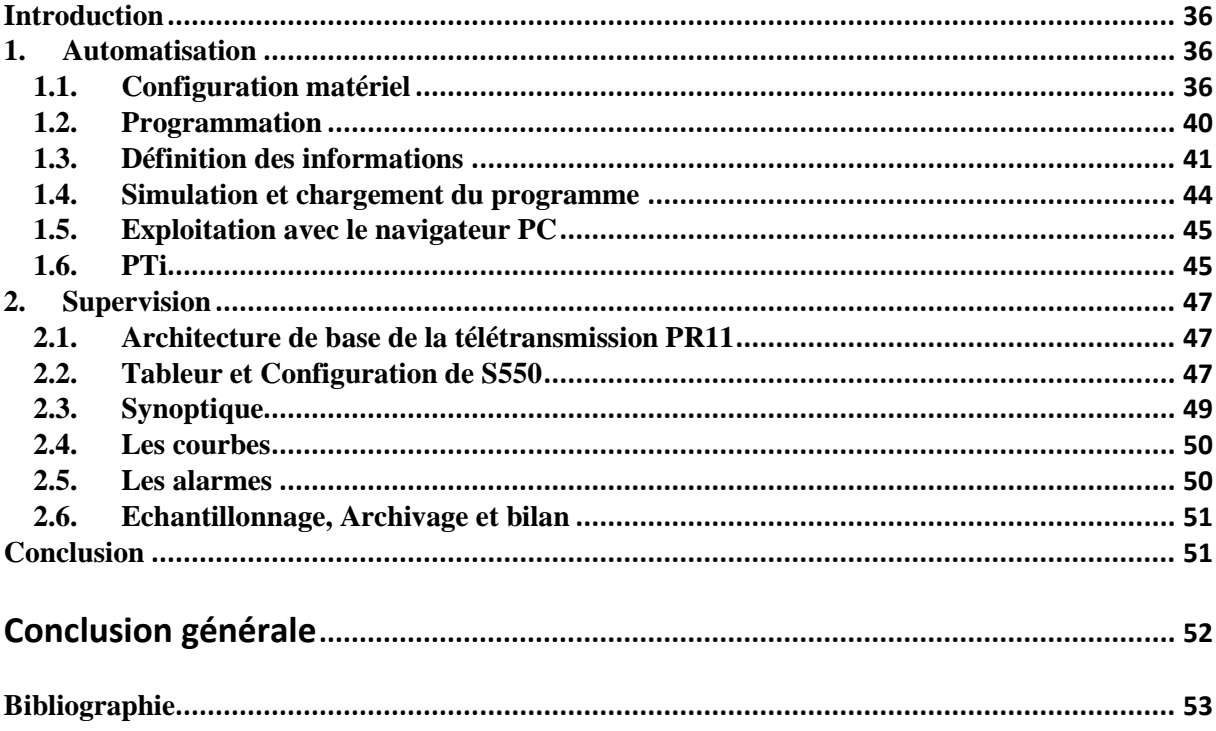

### **Nomenclature**

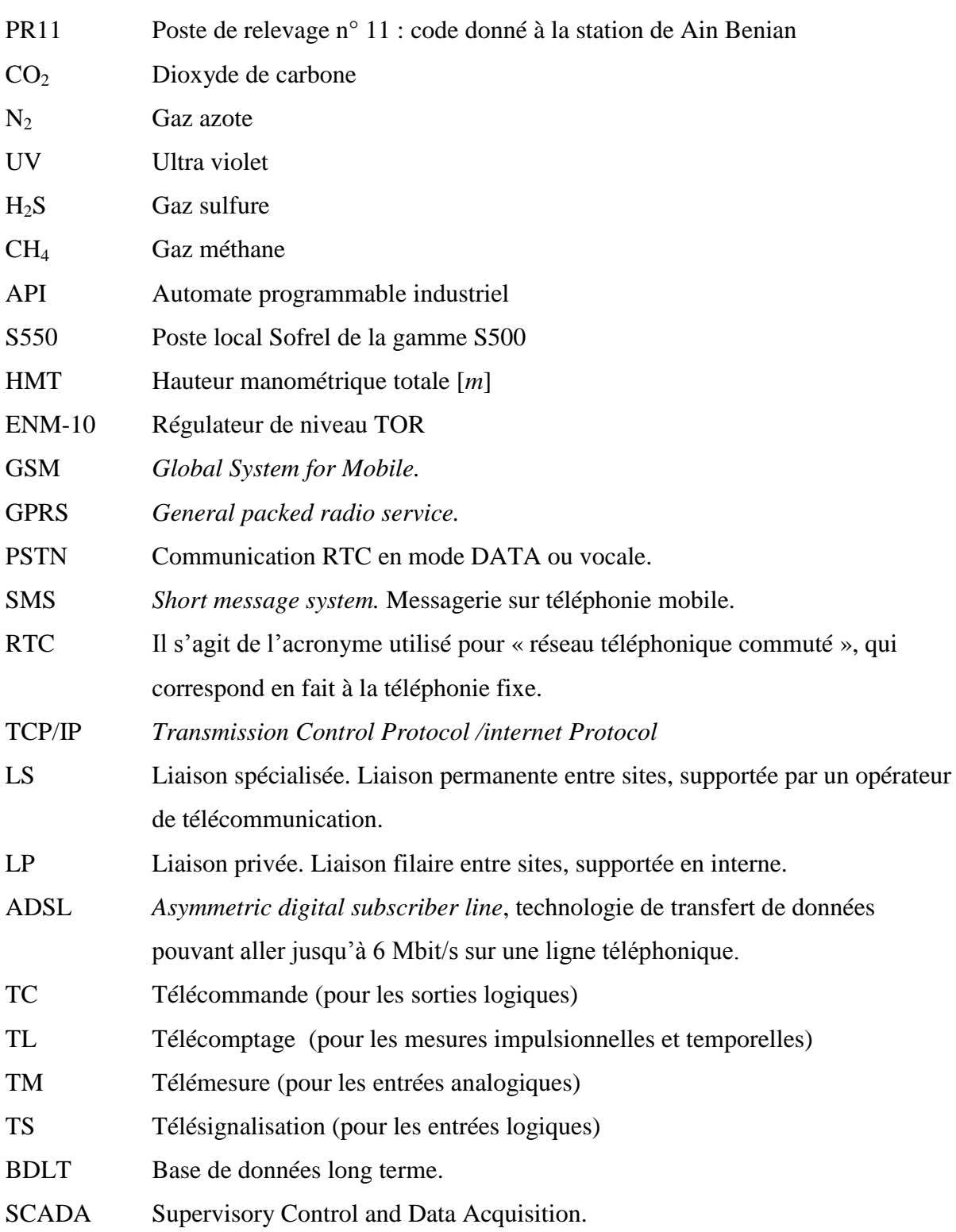

# **Introduction générale**

#### Introduction générale

L'Algérie est l'un des nombreux pays africains dont l'Université Johns Hopkins affirme que la quantité annuelle d'eau par personne y sera inférieure à 1 000 m<sup>3</sup> en 2025. Un chiffre effrayant, lorsque les experts s'accordent généralement à dire qu'un pays est considéré comme « hydrosensible » dès lors que ce chiffre tombe en dessous de 1 700 m<sup>3</sup> par personne.

Cette baisse pourra bien être récompensée par plusieurs méthodes dont le traitement des eaux usées prend une très grande part.

L'urbanisation actuelle se traduit par une forte concentration d'êtres vivants avec adduction d'eau et implantation d'entreprises agricoles et industrielles. De nombreuses substances sont déversées dans les eaux utilisées créant ainsi les *eaux usées*. Ces dernières doivent être éliminées de l'environnement urbain. De plus, les nombreuses surfaces imperméables (routes, toitures) des villes empêchent l'infiltration des précipitations. Ces eaux de ruissellement ou eaux pluviales doivent également être traitées. Les eaux usées comprennent : les eaux ménagères, les eaux des vannes (toilettes, douches, …), les eaux d'arrosage, jardins, et les eaux industrielles. Alors, Elles doivent être traitées avant d'être rejetées dans le milieu naturel : rivières, mer, sols.

La pollution des eaux usées est produite par des matières minérales et organiques, indésirables ou toxiques qui sont en suspension, en solution, en émulsion. La charge polluante est importante dans les eaux usées, mais également dans les eaux de ruissellement en ville.

Pour lutter contre la pollution des milieux naturels où les eaux usées sont déversées, elles sont collectées sur le lieu de leur production pour être acheminées par un réseau de conduites vers la *station d'épuration*.

Une station d'épuration a pour but de nettoyer l'eau sale qui arrive par des égouts et qui contient un grand nombre de produits nocifs, puis l'utiliser dans l'agriculture ou bien la rejetée dans la mer ou les rivières.

Les stations d'épuration doivent fonctionner 24/24h avec une très grande fiabilité et économie qui sont au cœur de toute entreprise. On attend des équipements électromécaniques qu'ils démarrent, s'arrêtent en fonction des consignes précises, et que leurs mise en défaut éventuelle soit détectée très rapidement pour l'intervention. C'est les raisons pour lesquelles depuis plusieurs années se développe fortement *la télégestion* d'assainissement.

La télégestion désigne l'ensemble des produits qui mettent en œuvre les technologies de l'informatique, de l'électronique et des télécommunications, afin de permettre un contrôle à distance d'installations techniques géographiquement réparties ou isolées.

Elle permet d'améliorer le fonctionnement des réseaux et d'en réduire les coûts d'exploitation et de gestion. Elle permet également d'améliorer les conditions de travail du personnel chargé d'assurer le bon fonctionnement des installations et contribue à augmenter la qualité du service rendu aux usagers.

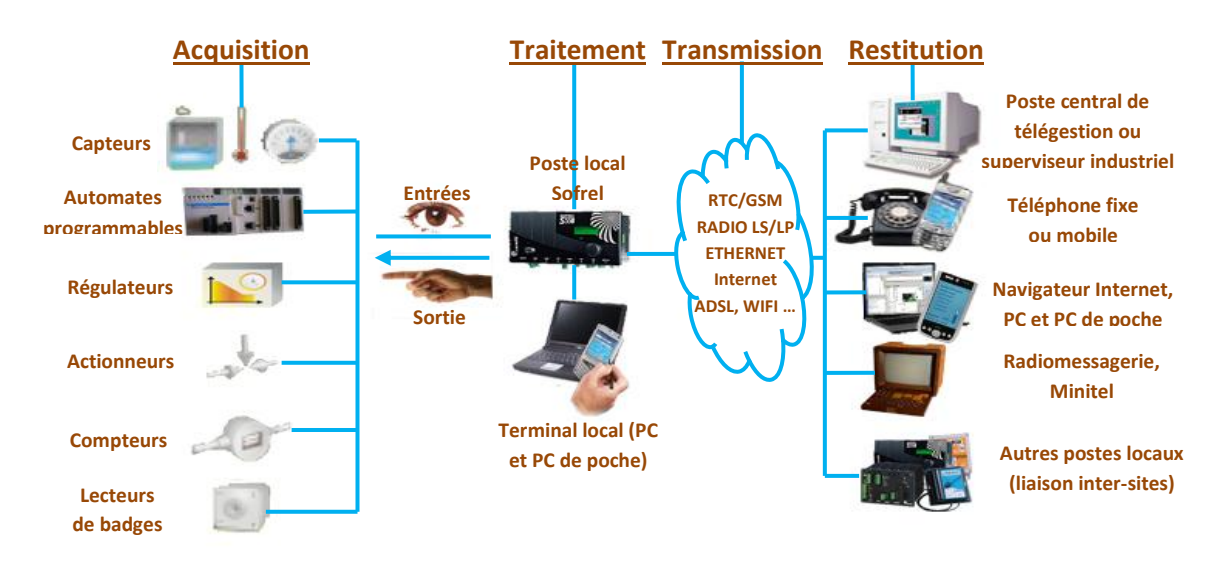

**Fig.** Principe de la télégestion.

Un système de télégestion se compose [04][05]:

*D'équipements d'acquisition d'informations* : appelés généralement postes locaux de télégestion. Ces équipements se présentent sous forme de coffrets électroniques installés à proximité des équipements à contrôler. Les informations contrôlées sont acquises soit par des contacts dans les armoires électriques, soit par l'intermédiaire de capteurs (de niveau, pression, débit, …), automates programmables, régulateurs, compteurs. Les postes locaux de télégestion effectuent ensuite des traitements sur ces informations.

*De multiples capacités de communication* : qui permettent d'acheminer les informations contrôlées vers un système de centralisation ou de diffusion de données.

*D'équipements de centralisation de données* : appelés généralement postes centraux de télégestion. Ces équipements sont généralement installés au bureau de contrôle central du réseau. Ils se présentent sous forme d'un PC et de logiciels d'exploitation et de restitution de données (tableaux, courbes, synoptiques graphiques …).

*D'équipements de transmission d'informations* : vers le personnel d'astreinte ou de maintenance tels que radiomessageries, téléphones portables, PC ou terminaux portables, Ethernet,…

Ce projet consiste à étudier et concevoir une station de relevage (PR11) sise à Ain Benian en l'automatisant et l'intégrant dans le réseau de télégestion d'assainissement supervisé au niveau de la station d'épuration de Beni Messous. Il a été réalisé au sein de SEAAL (Société des Eaux et d'Assainissement d'Alger), qui est une société par actions, elle a été crée par l'Algérienne des Eaux (ADE) et l'Office National de l'Assainissement (ONA) le 18 avril 2006. SEAAL est une société de droit et de capitaux algériens. Afin de moderniser le service et de l'amener rapidement au niveau standard des grandes capitales européennes, l'ADE et l'ONA ont choisi de recourir l'expertise de SUEZ Environnement, et lui ont confié le management de SEAAL.

Le projet est constitué de quatre chapitres :

Chapitre 1 : Il entame le traitement des eaux usées dans une station d'épuration, ainsi que la description d'une station de relevage et ses équipements ;

Chapitre 2 : Il est consacré à l'automatisation de la station de relevage en définissant le cahier des charges, les éléments de la station et les outils d'automatisation soft et hard ajoutés ;

Chapitre 3 : Ce chapitre parle essentiellement de la supervision et du logiciel utilisé ;

Chapitre 4 : Ce dernier chapitre porte la mise en œuvre du projet ;

Et enfin, une conclusion générale qui contient des commentaires, des remarques, des points de vue, et des connaissances acquises, ainsi les difficultés rencontrées durant cette expérience.

# <span id="page-11-2"></span><span id="page-11-1"></span><span id="page-11-0"></span>**Chapitre I**

Traitement des eaux usées

#### **Introduction**

Le traitement des eaux usées se fait dans une station d'épuration en plusieurs étapes parmi lesquelles le relevage joue un rôle important.

#### **1. Description d'une station d'épuration [01][02]**

Une station d'épuration est installée généralement à l'extrémité d'un réseau de collecte. Elle rejette l'eau épurée dans le milieu naturel (très souvent une rivière ou la mer). Elle rassemble une succession de dispositifs, empruntés tour à tour par les eaux usées. Chaque dispositif est conçu pour extraire au fur et à mesure les différents polluants contenus dans les eaux. L'élimination partielle ou totale de la charge polluante se fait généralement par traitement biologique, au besoin par traitement chimique pour les effluents industriels, souvent à la suite d'un traitement biologique.

On distingue plusieurs types de stations d'épuration, elles dépendent du procédé d'épuration principal utilisé et des dispositifs mis en œuvre. Pour traiter de grands volumes d'eaux usées, les plus répandues sont les stations à boues activées (Beni Messous, par exemple) et les stations à bio filtres ou à lits bactériens. Les stations physico-chimiques sont surtout utilisées pour épurer des eaux de sites industriels.

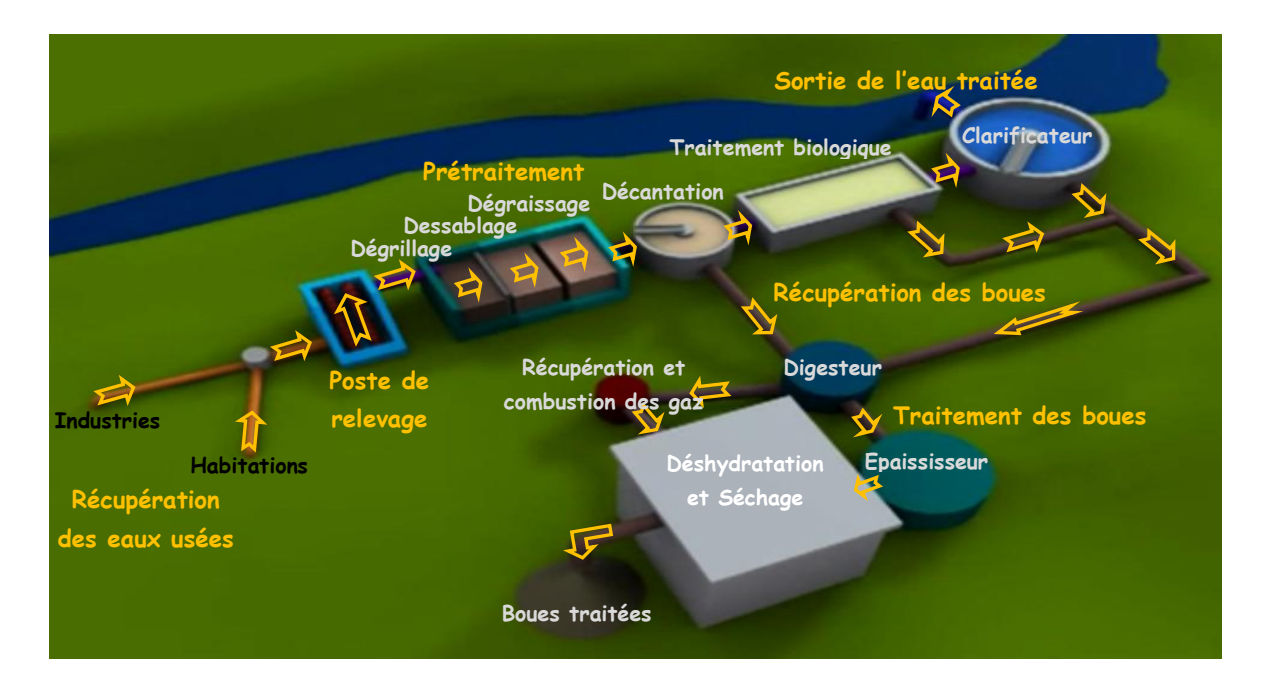

### **2. Les différentes étapes de traitements des eaux usées [01][02]**

**Fig.I.1.** Principe de fonctionnement d'une station d'épuration à boues activées.

#### **Le relevage**

On se sert de pompes de relevage pour le transport des eaux usées vers la station d'épuration, lorsque ces dernières arrivent à un niveau plus bas que les installations de dépollutions.

#### **Les prétraitements**

Les prétraitements servent à éliminer les éléments les plus grossiers, qui pourraient gêner les traitements ultérieurs et endommager les équipements. Elles englobent : le dégrillage, le dessablage et le dégraissage.

Le dégrillage consiste à faire passer les eaux usées au travers d'une grille dont les barreaux retiennent les éléments les plus grossiers. Après nettoyage des grilles par des moyens mécaniques, manuels ou automatiques, les déchets sont évacués avec les ordures ménagères. Il peut être suivi d'un tamisage qui sépare les débris plus fins.

Le dessablage débarrasse les eaux usées des sables par sédimentation.

Le dégraissage (déshuilage) élimine la présence de graisses qui pourraient gêner l'efficacité des traitements biologiques qui interviennent ensuite. Le dégraissage s'effectue par flottation. Les graisses sont raclées à la surface, puis stockées avant d'être éliminées (mise en décharge ou incinération). Elles peuvent aussi faire l'objet d'un traitement biologique spécifique au sein de la station d'épuration.

#### $\bullet$ **Le traitement biologique**

<span id="page-13-0"></span> Les principes de fonctionnement diffèrent suivant que l'objectif est de traiter le carbone ou le carbone et l'azote et/ou le phosphore : en pratique, il s'agit de permettre la sélection des espèces de bactéries capables soit de transformer le carbone en  $CO<sub>2</sub>$ , soit de transformer l'azote en nitrates puis les nitrates en azote gaz  $(N_2)$ , soit de stocker le phosphore. Les bactéries ne sont pas fixées sur un support mais elles sont dispersées dans l'eau usées : on parle de cultures libres. L'élimination du carbone des matières organiques se fait dans un bassin d'aération. Les aérobies se multiplient dans des bassins alimentés d'une part en eaux usées à traiter et d'autre part en oxygène par des apports d'air. Les aérobies, en suspension dans l'eau des bassins, sont donc en contact permanent avec les matières polluantes dont elles se nourrissent et avec l'oxygène nécessaire à leur assimilation. Elles transforment les matières

organiques en CO<sub>2</sub> et H<sub>2</sub>O. Elles forment des amas en suspension dans l'eau appelés "flocs" dont l'accumulation donne des boues.

#### **La clarification**

La séparation de l'eau traitée et de la masse des aérobies (les « boues ») se fait dans un bassin appelé «clarificateur ».

Pour conserver un stock constant et suffisant de bactéries dans le bassin de boues activées, une partie des boues extraites du clarificateur est renvoyée dans le bassin. L'autre partie de ces boues, correspondant à l'augmentation du stock est évacuée du circuit des bassins d'aération et dirigée vers les unités de traitement des boues : cette fraction des boues constitue les « boues en excès ».

#### **Le traitement de l'azote et du phosphore**

Azote : L'azote est contenu principalement dans les protéines de la matière organique: le traitement biologique se fait par nitrification de l'ammoniaque en milieu aérobie puis réduction des nitrates en milieu anoxique qui sont transformés en azote gazeux.

Phosphore : Il est apporté par les détergents industriels, les produits de nettoyage. La déphosphatation peut être faite par précipitation chimique des phosphates sous forme de phosphate de fer insoluble.

#### **La désinfection**  $\bullet$

Dans certains cas, en particulier lors d'un rejet dans un milieu sensible, l'eau traitée passe devant des tubes à U.V (germicides) qui détruisent la fraction microbiolologique.

#### **3. La station de relevage**

Un poste de relèvement (ou relevage) est un poste qui consiste à relever l'eau jusqu'à un certain point pour être déversée gravitairement après.

#### **3.1. Les éléments d'une station de relevage [01][03]**

#### **Les groupes électropompes**

Les groupes électropompes utilisés actuellement en assainissement à SEAAL sont pour l'essentiel de deux types :

Les groupes électropompes assainissement type submersibles : ceux-ci pouvant, suivant leur conception être effectivement dans la bâche**.**

Les groupes à vis d'Archimède : (cas fréquent des eaux pluviales) essentiellement pour les faibles hauteurs (entre 3et 7 mètre) et les forts débits.

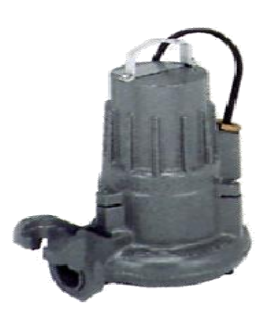

**Fig.I.2.** Pompe submersible.

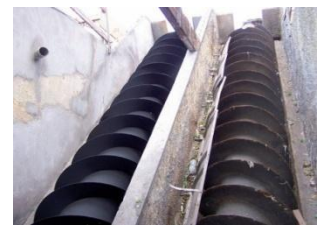

**Fig.I.3.** Vis avant et après restauration

#### **Le clapet anti-retour**

Le clapet anti-retour est un mécanisme qui ne permet la circulation du fluide que dans un seul sens. Il a pour rôle d'empêcher le retour d'eau dans la pompe en cas d'arrêt (dispositif de sécurité).

#### **Les vannes**

En général, les vannes utilisées dans les stations de relevage sont de type : vanne de sectionnement qui permet l'arrêt d'eau venant du réseau en cas d'intervention ou d'entretien.

Elles sont utilisées comme :

- Vannes d'isolements : à l'entrée de la station.
- Vannes de refoulements (vidange) : pour la vidange de la bâche.

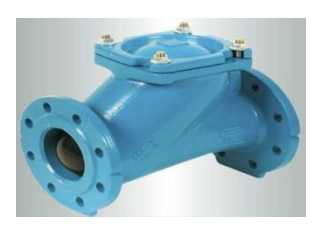

**Fig.I.4.** Clapet à boule

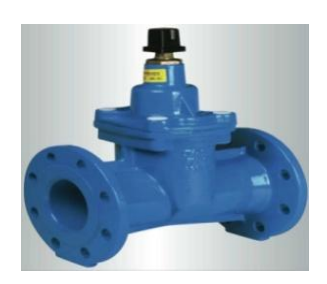

**Fig.I.5.** Vanne opercule

#### **Pompes autonomes**

Dans tous les cas où la station ne pourra pas être reliée au réseau électrique, il faudra envisager un entrainement des pompes par moteurs thermiques (Essence pour les petites installations ou Diesel pour les moyennes et les grandes installations).

#### **Groupe électrogène**  $\bullet$

L'utilisation d'un groupe électrogène peut apporter une solution au problème de défaillance de l'alimentation du distributeur de l'électricité (SONELGAZ) car on doit assurer la continuité de service de la station de relevage.

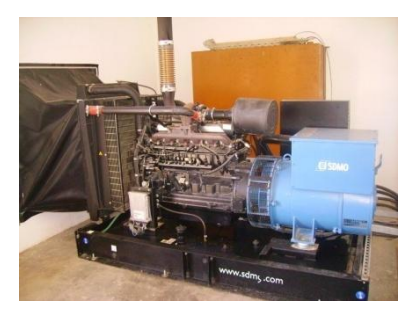

**Fig.I.6.** Groupe électrogène

#### **Les API**

Certaine station de relevage sont équipées d'un API et un automate de télégestion. L'API a le rôle d'automatiser la station, en revanche, l'automate de télégestion est dédié pour la gestion de la station et la communication avec le poste central.

#### **Les capteurs**  $\bullet$

En général, l'automatisation et la gestion d'une station de relevage exige l'utilisation des certains capteurs :

Capteur de niveau : Pour savoir l'évolution de niveau de la bâche qui est utilisée comme information ou bien variable pour la programmation au niveau des postes de télégestion pour la commande des actionneurs. Il peut être de type : pièzorésistive, ultrasons, radars, poires de niveau (TOR)…etc.

<span id="page-16-0"></span>Capteur de débit : Il est utilisé pour :

- Le calcul de débit moyen des eaux usées arrivées;
- Eviter la saturation du réseau en aval ;
- Le diagnostic (recherche des pompes bouchées).

Il est de type : ultrason, électromagnétique, …etc.

Capteur de pression : En général, Il est utilisé pour détecter le dysfonctionnement inattendus dans la station (la vanne fermée et la pompe en marche (débite),…etc.).

#### **Agitateur**  $\bullet$

Pour limiter les dépôts et maintenir l'homogénéité de l'eau dans la bâche, le poste de relevage peut être équipé d'un « Agitateur ». La mise en marche de l'agitateur est effectuée lorsqu'une pompe de la phase de vidange doit démarrer.

**Fig.I.7.** Agitateur

**Dégrilleur**

Le dégrilleur protège la station de relevage des matières et objets pouvant obstruer les circuits et/ou détériorer les organes mobiles (filtres, pompes, vannes, clapets, etc.).

**Fig.I.8.** Dégrilleur

## **Détecteur de gaz H2S et CH<sup>4</sup>**

En général, dans un poste de relevage, on utilise un détecteur de gaz de  $H_2S$  pour éviter le problème de la toxicité, et un détecteur de CH<sup>4</sup> pour éviter l'explosion.

#### **Autres équipements**

- o Equipements spéciaux et pièces de rechange.
- o Equipements de manutention (ex: pont à commande électrique).
- o Equipement de ventilation (ex: ventilation contre les odeurs)
- o Equipement et dispositif de protection contre l'incendie.
- o Equipement de protection de la conduite (anti-bélier).

#### Conclusion

Le cout, la continuité de service et la sécurité des opérateurs des dangers causés par les gaz toxiques dans ces stations, sont tous des facteurs qui rendent l'automatisation et la télégestion indispensable dans une station de relevage.

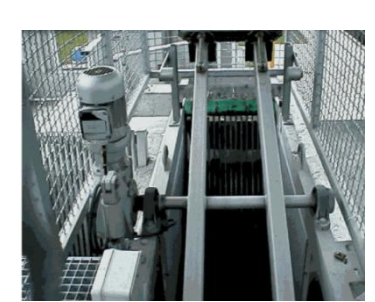

# <span id="page-18-2"></span><span id="page-18-1"></span><span id="page-18-0"></span>**Chapitre II**

Automatisation de la station de relevage

#### Introduction

Dans ce chapitre, on va décrire les différents outils matériels et logiciels d'automatisation de la station de relevage de Ain Benian, ainsi que son cahier des charges.

#### **1. Description**

La station de relevage qui doit être automatisée est sise à la plage de Ain Benian, elle est constituée essentiellement d'une bâche, d'une conduite d'arrivée d'eau venant de localité de Ain Benian et deux groupes électropompes dont le rôle est de relever les eaux usées vers le poste central à Ain Benian, qui lui-même refoule à la station d'épuration de Beni Messous.

Cette station a été construite essentiellement pour garder la plage propre (lutter contre la pollution) et la mettre au service des touristes en évitant le rejet des eaux usées vers la mer.

#### **2. Cahier des charges**

La station fonctionne dans un premier temps (par défaut) à l'aide du poste local Sofrel S550 qui est basé sur deux modes de fonctionnement : automatique sur sonde et automatique dégradé (sur poires), en suite, et si le poste local est hors service ou en panne, la station doit basculer automatiquement au mode de fonctionnement câblé.

#### **2.1. Fonctionnement automatique avec sonde**

#### **2.1.1. Mode opératoire**

- Commutateur de choix de fonctionnement en position « Auto ».
- Voyant du bouton poussoir de réarmement allumé en fonctionnement dégradé automatique (voyant défaut sonde).
- Commutateur des deux pompes en position « Auto ».
- Le réarmement pour fonctionnement avec sonde est manuel à la mise sous  $\bullet$ tension de l'armoire s'il n'y a pas défauts automate et si la sonde est en état de fonctionner.

#### **2.1.2. Défauts et sécurité**

#### **2.1.2.1. Sécurité générale**

- Défaut tension.
- Marche à sec.
- Le réarmement manuel.

#### **2.1.2.2.Défauts des pompes**

Les défauts suivants arrêtent les pompes :

- Déclenchement disjoncteur.
- Thermo sonde si configurée.
- Arrêt d'urgence.

#### **2.1.2.3.Basculement au mode poires**

Le basculement au mode poire comme suit :

- Fonctionnement normal et prioritaires avec la sonde.
- Basculement automatique au mode poire en fonctionnement sonde si le signal de la sonde hors de la plage « 4-20 mA ».
- Basculement automatique en fonctionnement dégradé (logique câblée) si l'automate est en défaut.

#### **2.1.3. Fonctionnement**

#### **2.1.3.1. La séquence de fonctionnement à la monté du niveau**

- NTBP atteint : Aucune pompe en fonctionnement.
- NBS : Seuil arrêt pompe P1, P2 attient : Aucune pompe en fonctionnement.
- NMP1 : Seuil marche P1 atteint : P1en marche.
- NMP2 : Seuil marche P2 atteint : P2 en marche.
- NMP1P2 : Seuil marche P1etP2 atteint : P1et P2 en marche.

#### **2.1.3.2. La séquence de fonctionnement a la descente du niveau**

- NMP1P2 : Seuil marche P1etP2 désactivé : P1et P2 en marche.
- NMP2 : Seuil marche P2 désactivé : P1 etP2 en marche.
- NMP1 : Seuil marche P1 désactivé : P1 etP2 en marche.
- NBS : Seuil arrêt pompe P1, P2 désactivé : Arrêt P1et P2 et aucune pompe ni en fonctionnement.
- NTBP désactivé : Aucune pompe ni en fonctionnement.

#### **2.1.3.3. Remarque**

- Permutation à chaque arrêt et reprise en secours par défaut entre P2 et P1.
- Si le commutateur d'une pompe sur la position arrêt ou manuel, la mise en service de la deuxième pompe sur le seuil de niveau qu'il la convienne.

#### **2.2. Fonctionnement automatique dégradé**

#### **2.2.1. Mode opératoire**

- Commutateur de choix de fonctionnement en position « Auto ».
- Voyant du bouton poussoir de réarmement allumé en fonctionnement dégradé automatique.
- Commutateur des deux pompes en position « Auto ».

#### **2.2.2. Défauts et sécurité**

#### **2.2.2.1.Sécurité générale**

- Défaut tension.
- Marche à sec.
- Le réarmement manuel.

#### **2.2.2.2.Défauts des pompes**

Les défauts suivants arrêtent les pompes :

- Déclenchement disjoncteur.
- Thermo sonde si configurée.
- Arrêt d'urgence.

#### **2.2.2.3.Basculement au mode sonde**

<span id="page-22-1"></span><span id="page-22-0"></span>Le basculement au mode sonde comme suit :

- Fonctionnement normal et prioritaires avec la sonde.
- Basculement manuel au mode sonde en fonctionnement poire si le signal de la sonde dans la plage « 4mA-20mA » plus appui manuel sur le bouton réarmement.
- Basculement automatique en fonctionnement dégradé (logique câblée) si  $\bullet$ l'automate est en défaut.

#### **2.2.3. Fonctionnement**

#### **2.2.3.1.La séquence de fonctionnement à la monté du niveau**

- NTBP atteint : Aucune pompe en fonctionnement.
- NBP : Seuil arrêt pompe P1, P2 atteint : Aucune pompe en fonctionnement.
- NHP : Seuil marche de P1et de P2 atteint : P1ou P2 en marche.
- NTHP : Seuil marche P2 et P1atteint :P1 et P2 en marche.

#### **2.2.3.2.La séquence de fonctionnement à la descente du niveau**

- NTHP : Seuil marche P1etP2 désactivé : P1et P2 en marche.
- NHP : Seuil marche de P1et de P2 désactivé : P1ou P2 en marche.
- NBP : Seuil arrêt pompe P1, P2 désactivé : Aucune pompe en fonctionnement.
- NTBP désactivé : Aucune pompe ni en fonctionnement.

#### **2.2.3.3.Remarque**

- Permutation à chaque arrêt et reprise en secours par défaut entre P2 et P1.
- Si le commutateur d'une pompe sur la position arrêt ou manuel, la mise en  $\bullet$ service de la deuxième pompe est sur le seuil de niveau qu'il la convienne.
- La priorité des poire s'effectuent comme suit : NTBP, NTHP, NBP et enfin NHP.
- Les deux pompes ne doivent jamais ni démarrer ni arrêter en même temps.
- Chaque pompe doit faire une pause avant de démarrer une autre fois.
- Le phénomène de fluctuation d'eau doit être pris en considération.

#### **3. Les éléments de la station**

#### **3.1. Les éléments de base**

Ils représentent les éléments avec lesquels la station fonctionne en mode câblé, on distingue :

#### **3.1.1. Deux pompes [08]**

Les pompes utilisées sont des pompes submersibles NS3153 produit de FLYGT série 3000 qui sont utilisées dans de multiples applications et couvrent une large plage de performances. Elles sont plus particulièrement adaptées aux stations de pompage des eaux usées et aux stations d'épuration. Le concept modulaire FLYGT permet d'utiliser le même bloc moteur pour plusieurs hydrauliques différentes.

#### **Caractéristiques Techniques**

- Puissance : 13.5 kW.  $\overline{\phantom{0}}$
- Courant nominal : 28A.
- Courant de démarrage : 150A.
- Type de démarrage utilisé : direct.
- Débit volumétrique **:** 150  $m^3/h$ .
- HMT : 17.5 *m*.
- Nombre démarrage par heure : 30 *fois*/*h*.
- Elle est équipée d'une thermosonde.

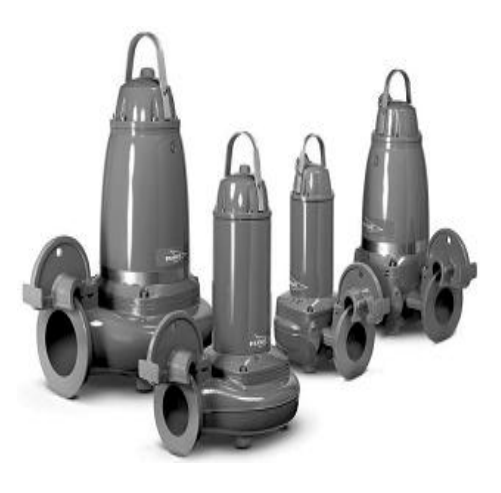

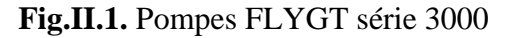

#### <span id="page-23-0"></span>**3.1.2. Les poires de niveau (**ENM-10**) [08]**

Idéal pour déclencher une pompe automatiquement, ce contacte de niveau d'eau est destiné à toute les pompes électrique ou alarme de niveau d'eau pour éviter une inondation ou pour vider un puis.

#### <span id="page-23-1"></span>**Description**

Le boîtier du régulateur de niveau est fait de polypropylène. Les composants de plastique sont soudés et vissés ensemble. Aucun adhésif n'est utilisé. Les dépôts et impuretés n'adhèrent pas à la confection lisse du boîtier.

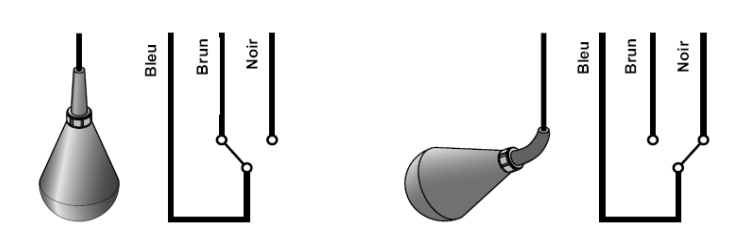

**Fig.II.2.** Fonctionnement de la poire

#### **Principe de fonctionnement**

Un interrupteur mécanique dans un boîtier en plastique, suspendu librement avec son câble à la hauteur désirée. Lorsque le liquide atteint le régulateur de niveau, le boîtier bascule et l'interrupteur mécanique ferme ou ouvre le circuit, permettant ainsi de démarrer ou arrêter une pompe ou activer un circuit d'alarme.

#### **Caractéristiques techniques**

- 3.1.2.1.Température du liquide : min. 0°C (32°F) max. 60°C (140°F).
- 3.1.2.2. Densité du liquide : min.  $0.65$  g/cm<sup>3</sup> max.  $1.5$  g/cm<sup>3</sup>.
- 3.1.2.3.Indice de protection : IP68, 20 m (65 *ft*).
- 3.1.2.4.Pouvoir de coupure du micro-contact : Courant alternatif, charge résistive, 250V 10A charge inductive, 250V 3A cos  $\phi = 0.5$ .
- 3.1.2.5.Courant continu, 30V 5A.

#### **3.1.3. Quatre vannes manuelles**

#### **3.1.4. Deux clapets anti-retour**

#### **3.2. Les éléments d'automatisation**

Ce sont les éléments utilisés pour de l'automatisation de la station, on distingue deux catégories, matériels et logiciels :

#### **3.2.1. Matériels**

#### **La sonde de niveau [05]**

CNPA : dédié à l'assainissement, aux eaux chargées ou pluviales, il est doté d'une cellule céramique très résistante lui permettant de garder une précision maximale malgré les effluents rencontrés en eaux usées parfois chimiquement très agressifs.

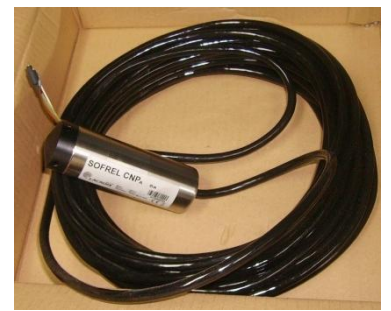

**Fig.II.3.** Sonde CNPA

#### **Caractéristiques Techniques**

- Sortie 4-20 mA 2 fils ;
- Alimentation de 9 à 36 VDC ;
- Température de 0 C° à +70 C° ;
- Câble PUR avec capillaire, protégé contre les infiltrations d'eau ;
- Précision <+/- 0.35%FSO selon IEC60770 ;
- Protection surtension 2 kV ;
- La longueur : 6*m*.
- **Un poste local de télégestion Sofrel S550 [05]**

#### **Description**

Le S550 est le poste local (automate de télégestion) le plus évolué de la gamme S500 de LACROIX Sofrel. Il apporte une solution à la fois simple de mise en œuvre et performante pour toutes les applications de télécontrôle d'installations techniques. Conçu autour des nouvelles technologies, le S550 répond aux besoins concrets des installateurs et des exploitants grâce à une accessibilité maximale. Il a 7 emplacements pouvant gérer au maximum 7 cartes de communication (Carte GSM ou GPRS, Carte PSTN, Carte 10BT, Carte MODEM DL/HF, Carte RS-232 et la carte HF-869) et/ou cartes d'entrées-sorties (8DI, 4AI ou 2AI-20, 4DO-wdg ou 2DO et4AO). Il intègre un écran graphique interactif, il peut communiquer avec un PC de poche via le port infrarouge, et dispose d'un port RS485-I/O dédié pour la gestion des modules d'extension «S550 I/O» (Module : 6DO, 16DI**,** 8AI-20, 6AI-T°) et «S50 I/O » (S50 est une gamme des postes locaux de LACROIX Sofrel).

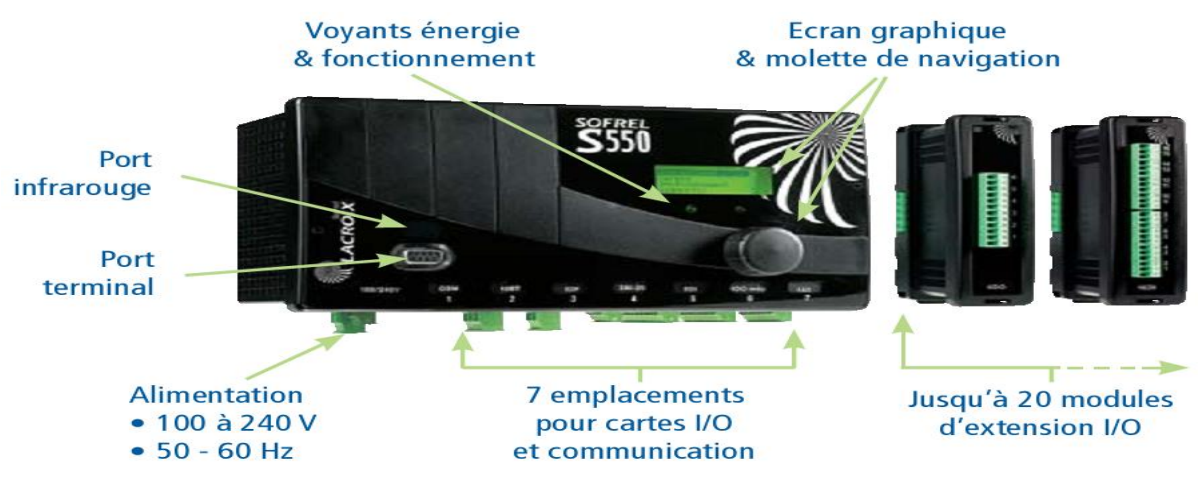

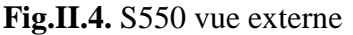

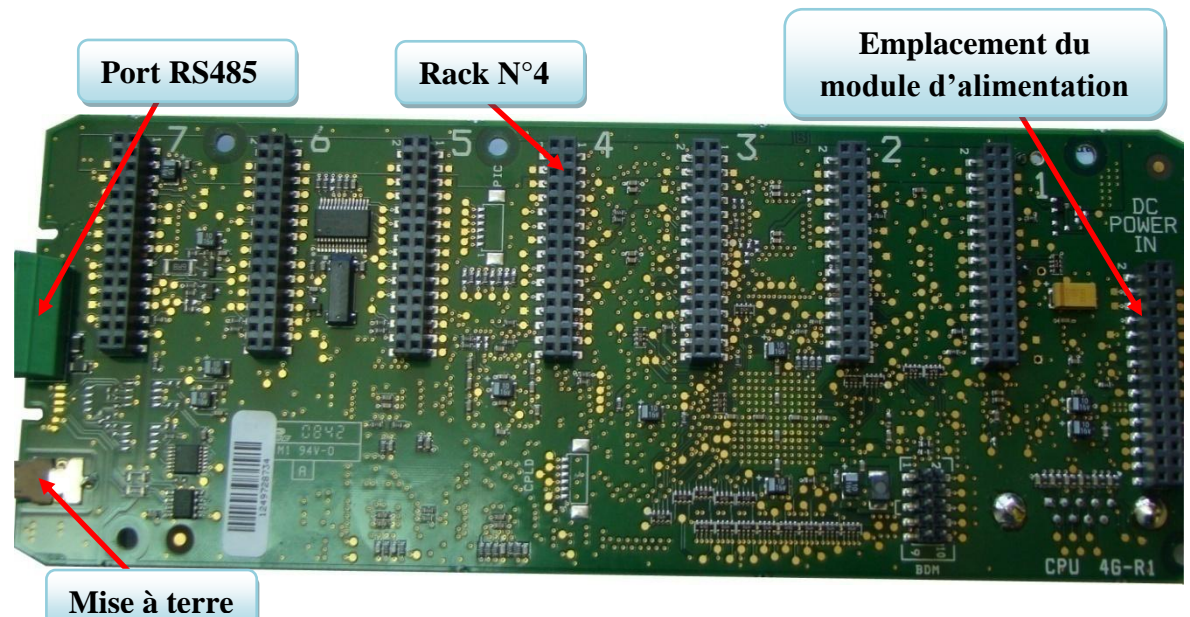

**Fig.II.5.** Emplacement des cartes S550

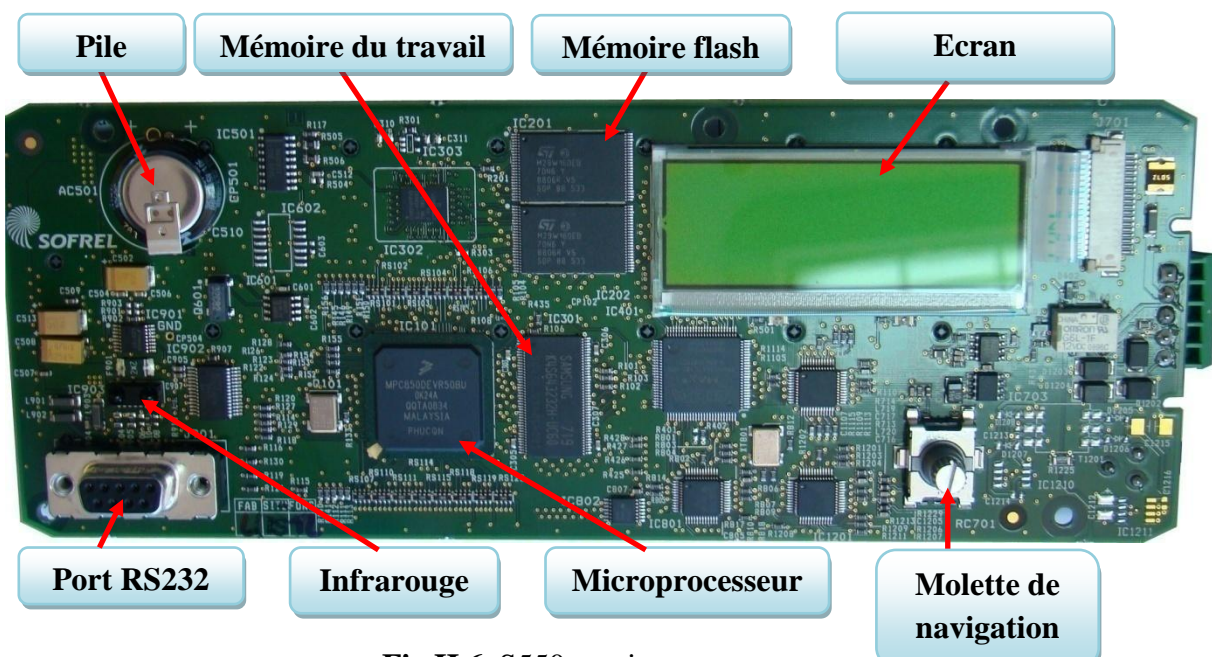

Fig.II.6. S550 vue interne

#### **Application**

Il est utilisé dans différents domaines tels que : l'assainissement, Génie climatique, éclairage publique,…etc.

#### **Les caractéristiques techniques**

#### **Mémoire flash [07]**

- Capacité : 16 Mbit ;
- $-$  Bus d'adresse : 20 (A0-A19) ;
- $-$  Bus de données : 15 (D0-D14) ;
- Tension d'alimentation : (min :  $2.7$  max :  $3.6)$  V ;
- Température Ambiante de travail : (min -40/max 85) C°.

#### **Mémoire de travail [07]**

- Capacité : 2Mb x 32;
- $-$  Bus d'adresse : 11 (A0-A10) ;
- $-$  Bus de données : 15 (D0-D14) ;
- $-$  Tension d'alimentation : (min : 3.0 -max : 3.6) V ;
- Température de travail : (min -55

/max 150) °C.

#### **Alimentation**

Le poste local S550 est équipé d'un emplacement pour le module d'alimentation. Il est alimenté sous tension 230VAC ou batterie de 12V-12Ah.

**Fig.II.7.** Module d'alimentation

#### **Langage de programmation**

S550 intègre une fonction appelée « Formules » qui permet de réaliser aisément des automatismes élémentaires (combinaisons entre informations, calculs mathématiques, …). De plus, pour optimiser les installations et répondre à des besoins plus élaborés, S550 est doté d'un module d'automatismes sous forme de programmes écrits dans le langage ST (Structured Text, suivant la norme IEC 1131-3).

#### **Traitement et information**

Le S550 gère jusqu'à 1000 informations. Ces informations traitées par le S550 sont réparties en : entrées logiques (états de Marche/Arrêt, défauts, seuils, ...), entrées numériques (mesures, comptages, bilans calculés, ...), sorties logiques (commandes M/A pompes, ...),

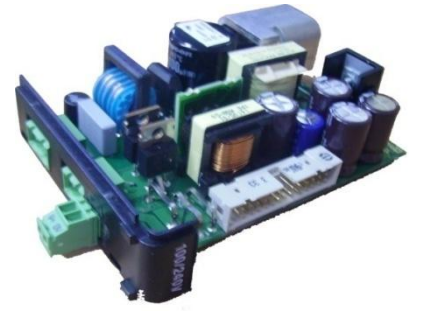

sorties numériques (commandes proportionnelles, consignes de régulation, ...). Ces informations sont acquises ou restituées suivant 3 modes :

- sur borniers des cartes I/O locales ou déportées ;
- sur communications avec les équipements externes ;
- sur calculs internes (automatismes, seuils, bilans, …).

#### **Archivage**

La gamme S500 archive les informations suivant des critères périodiques et événementiels. Cette fonction est essentielle pour effectuer un suivi exhaustif :

- de l'évolution de l'ensemble des informations ;
- des alarmes et des acquits ;
- des communications.

#### **Report d'alarmes**

Le S550 assure le report des alarmes du site télégeré, selon différents scénarios d'appels paramétrables.

Le poste local utilisé pour l'automatisation de la station est équipé de :

#### **cartes d'E/S**

Trois cartes 8DI: Certaines entrées sont utilisées directement pour la programmation et d'autres comme étant des informations ;

Elle n'est utilisée que dans le cas d'une défaillance sur le réseau GPRS et l'arrivée

d'un événement (défaut pompe, défaut réseau…) ou bien à la demande du superviseur.

- Une carte  $4AI$ ;
- Une carte de sortie *4DO-wdg.*
	- **cartes de communication Carte 10BT**

pour assurer la communication (GPRS) avec le poste central en temps réel.

#### **Carte GSM**

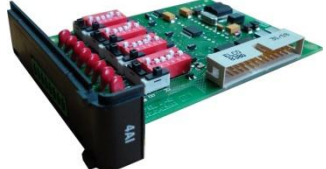

**Fig.II.8.** Carte 4AI

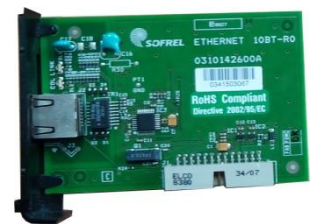

**Fig.II.9.** Carte Ethernet

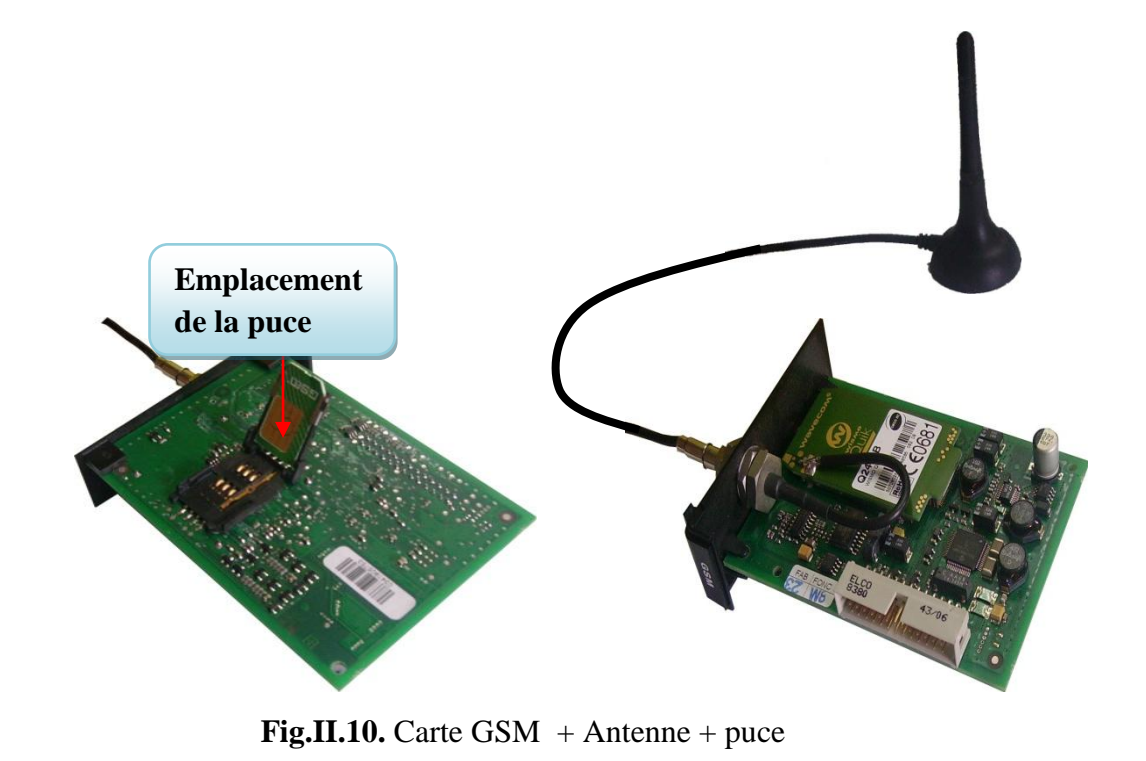

<span id="page-29-0"></span>La carte GSM peut être remplacée par un modem GSM.

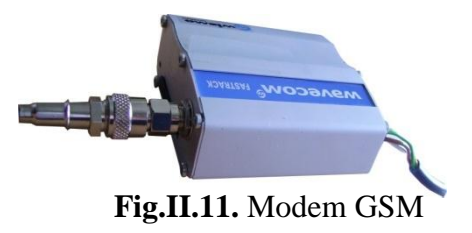

#### **Batterie**

Une batterie de 12V, 12Ah assure la transmission des informations en cas défaut d'alimentation. Le temps de fonctionnement dépend de la consommation du poste local, carte d'E/S et les cartes de communication.

La consommation de la batterie se calcule comme suit :

Puissance totale  $(mW) = P[CPUS550] + P[carteAI] + P[carteDI(3)] + P[carte DO] +$ 

P[carte GSM] + P[carte 10BT].

 $P[CPUS550] = 1500$  mW

P[Carte AI] =  $176+(1*276)$ ) = 452 mW

P[Carte DI N°1] =  $83+(8*47) = 459$  mW

P[Carte DI N°2] =  $83+(8*47) = 459$  mW

P[Carte DI N°3] =  $83+(6*47) = 365$  mW

P[Carte DO] =  $14+(3*552) = 1670$  mW

 $P[Carte$  GSM $] = 800$  mW

 $P[Carte 10BT] = 245$  mW

Puissance total =  $(1500+452+459+459+365+1670+800+245)$  mw = 5950 mW.

Calcul de la durée de fonctionnement

Durée de fonctionnement = (12V\*80%\*12Ah)/5.950 =19 *h* 21*min* 36 *sec*.

#### **3.2.2. Logiciels [05]**

Le logiciel SOFTOOLS permet de configurer et d'exploiter le poste local S550 de LACROIX SOFREL et d'autres postes locaux (BOX, LS et S50/S15/S10).

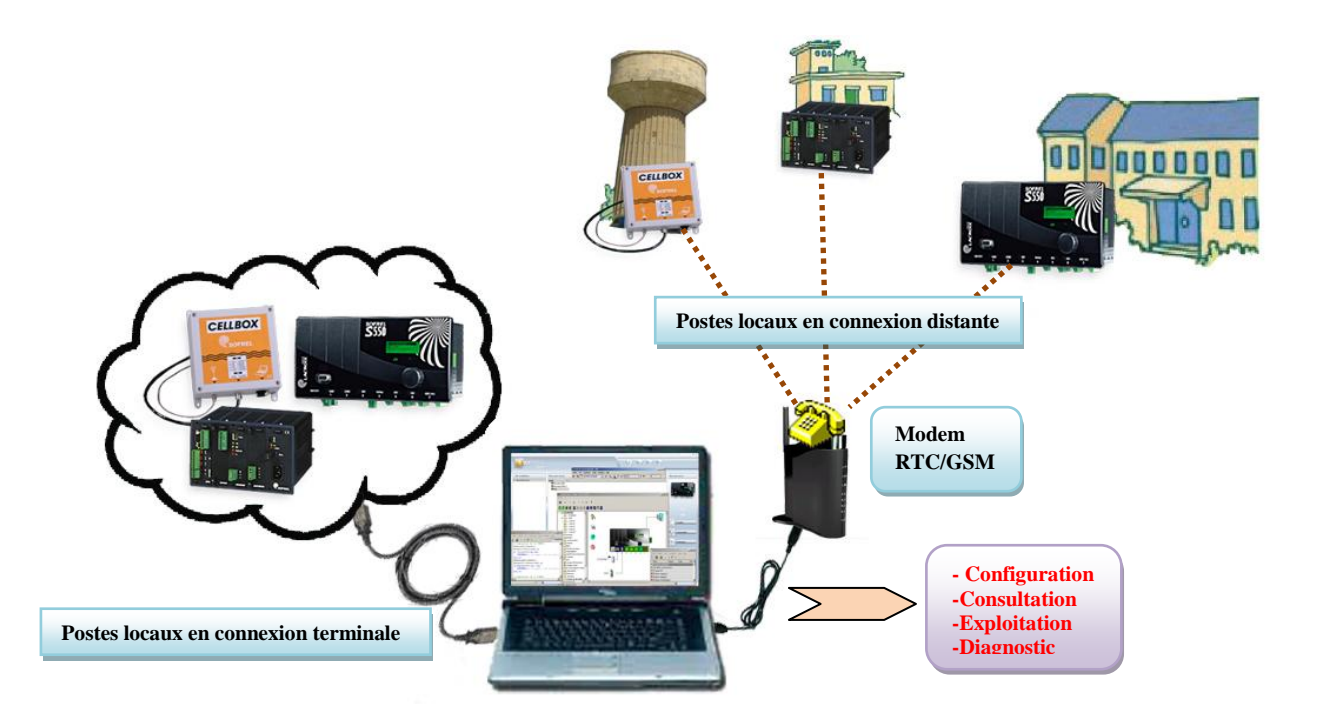

**Fig.II.12.** Connexions Softools

#### **Description**

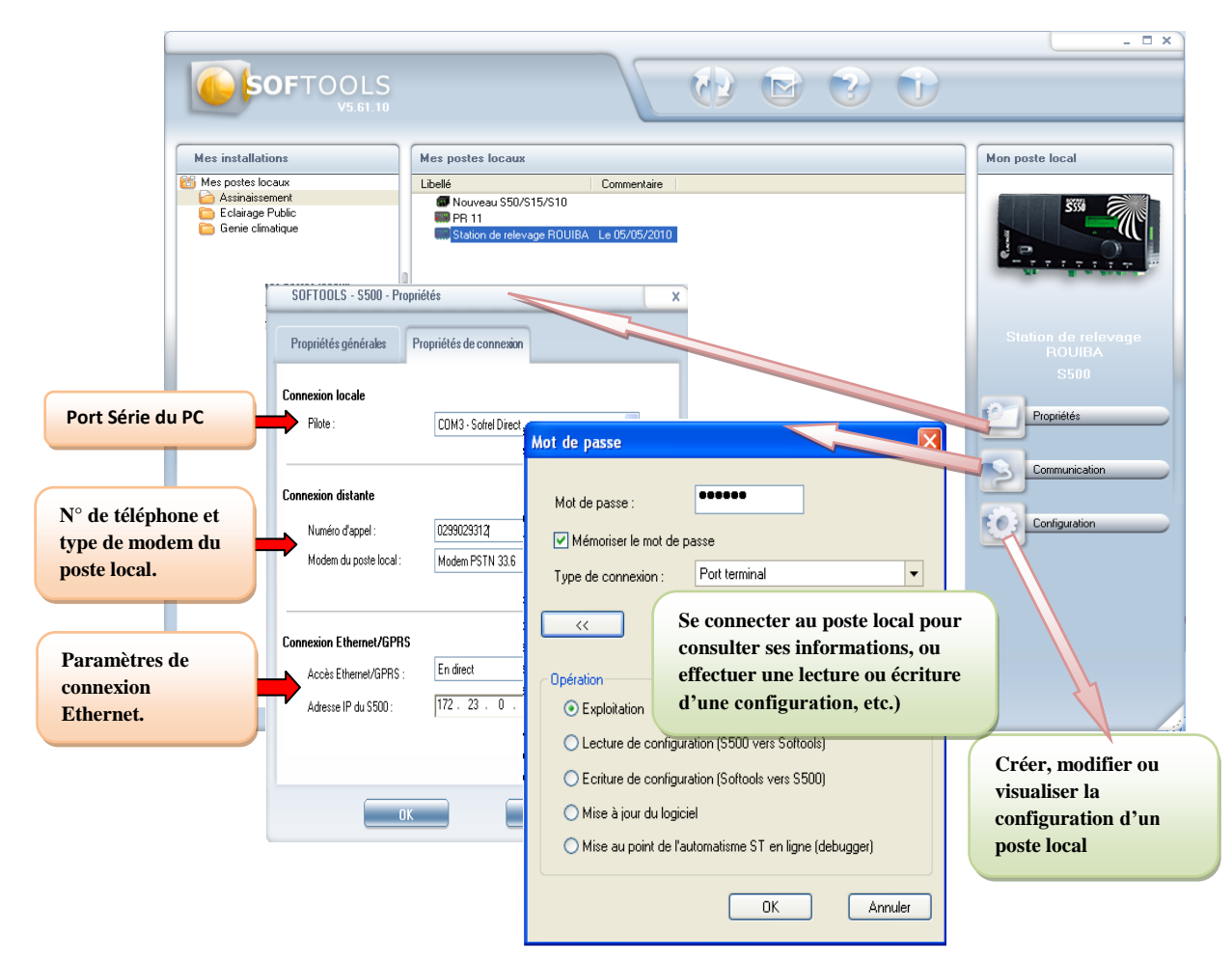

**Fig.II.13.** Fenêtre principale de Softools

**Configuration à l'aide du logiciel SOFTOOLS**

<span id="page-31-0"></span>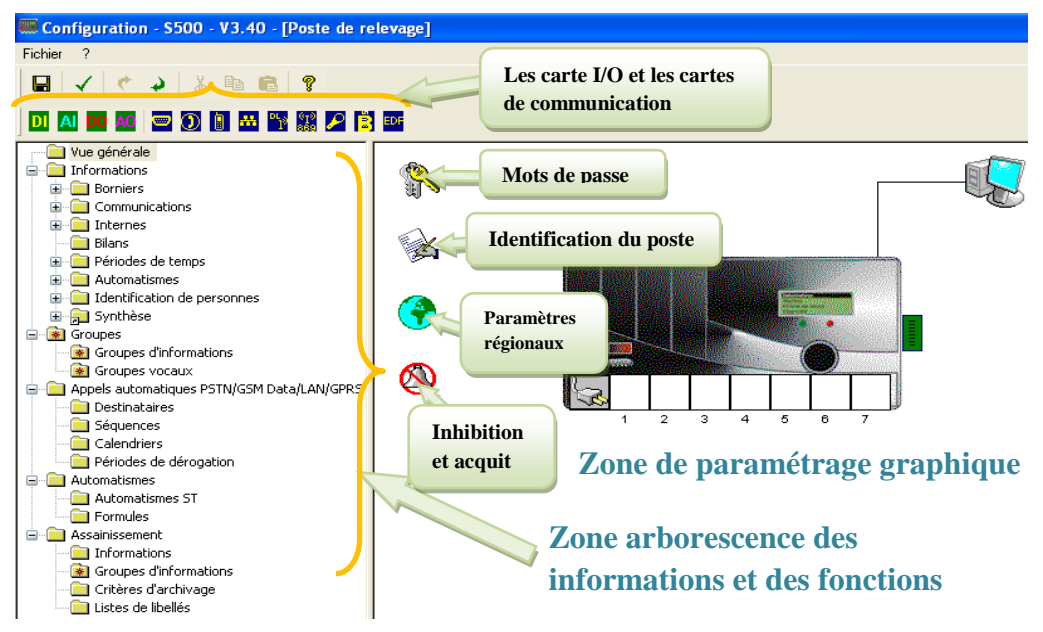

**Fig.II.14.** Configuration d'un poste local S550

Chaque poste local de LACROIX Sofrel a sa propre configuration. Après la création d'un poste local dans la fenêtre principale, on passe à sa configuration en cliquant sur *Configuration*, une fenêtre de la configuration apparaît (voir ci-dessus).

#### **Informations**

La zone des informations décrit :

- Les catégories et types d'informations disponibles,
- Les paramètres généraux communs à la plupart des informations,
- Les traitements plus spécifiques à certains types d'informations.

#### **Automatisme**

L'application « Automatismes ST » de S550 permet d'automatiser des tâches propres à chacun des sites surveillés. Les programmes sont décrits en langage ST conformément à la norme IEC1131-3.

#### **Assainissement**

Softools contient une fonction appelée « Assainissement », elle peut assurer les fonctionnalités suivantes :

- Gestion du poste de relèvement (calcul et archivage des données);
- Automatisme (automatisation du poste de relèvement).

#### Conclusion

Grâce à la simplicité de configuration et de programmation sous Softools, Sofrel S550 permet une télégestion facile et meilleure. Mais cette dernière ne sera complète qu'avec une bonne configuration du logiciel de supervision qui le complète.

# <span id="page-33-3"></span><span id="page-33-2"></span><span id="page-33-1"></span><span id="page-33-0"></span>**Chapitre III**

Supervision

#### <span id="page-34-0"></span>**Introduction**

Windows.

La supervision devient de plus en plus indispensable dans toutes les installations industrielles grâce à l'intérêt majeur qu'elle apporte à la gestion industrielle, en effet, elle crée un lien entre l'atelier et la bureautique en mettant en œuvre les systèmes de communication les plus performants.

#### **1. Présentation du logiciel TOPKAPI [06]**

#### **1.1. Présentation générale**

TOPKAPI est un logiciel de supervision de processus industriels fonctionnant sous

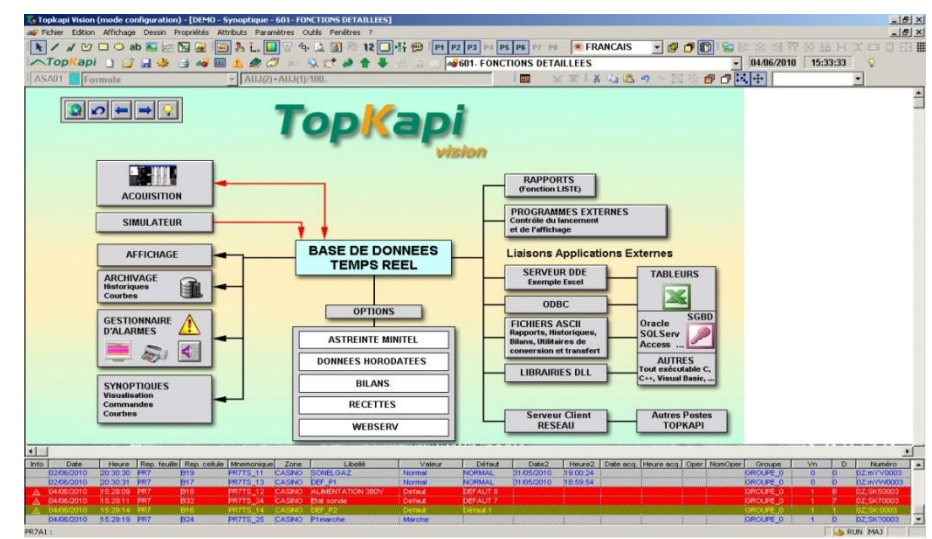

#### **Fig.III.1.** Fonctions TOPKAPI

TOPKAPI est composé d'une application serveur ne comportant pas d'interface et devant rester active en permanence, et d'une interface de visualisation (tableur, synoptiques, alarmes).

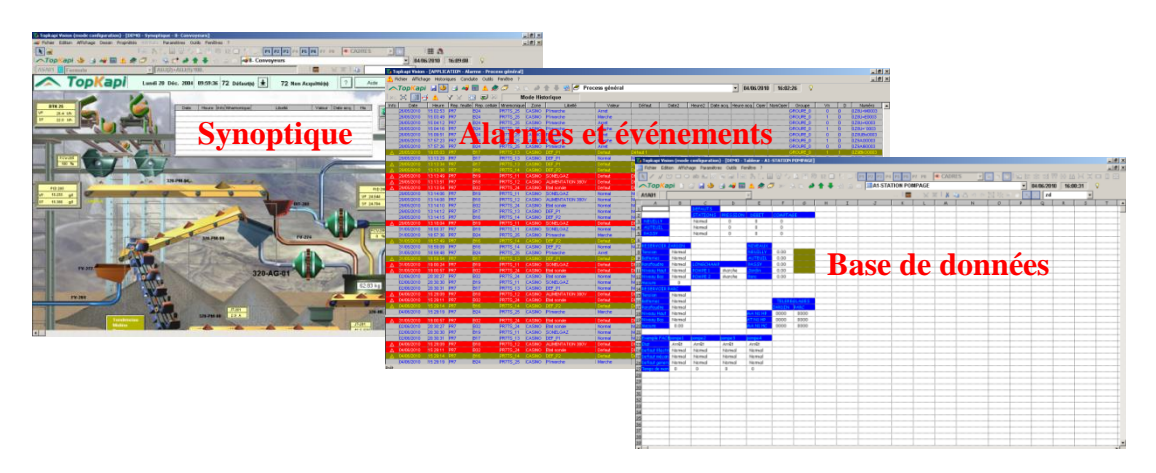

#### **1.2.Interface Opérateur**

**Fig.III.2.** Exemple de synoptique, alarmes et tableur TOPKAPI

### <span id="page-35-0"></span>**2. Configuration base de données [06]**

La configuration de TOPKAPI se divise en trois parties :

- $\equiv$ Paramétrage de l'acquisition (déclaration des ports de communication, des automates et des requêtes de lecture)
- Configuration de la Base de Données Tableur
- Configuration des synoptiques

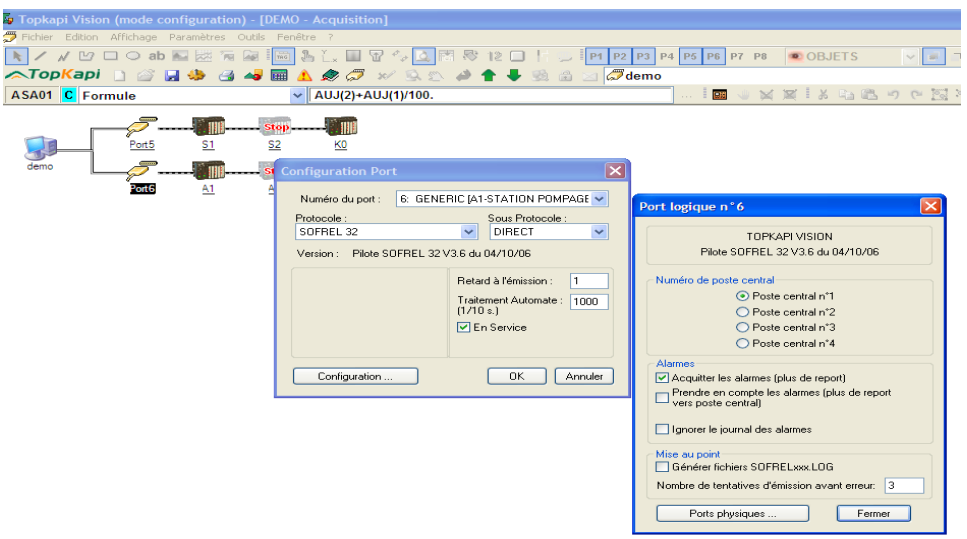

**Fig.III.3.** Acquisition

| Lihellé Station :               | STATION DECANTATION               |
|---------------------------------|-----------------------------------|
|                                 | Type d'automate                   |
| A <sub>2</sub><br>Code Station: | STANDARD<br>v                     |
|                                 |                                   |
|                                 | Zones mémoire                     |
|                                 | Zone Mot 1:<br>3E80<br>nnnn<br>×  |
| □En service □Horodaté           | Zone Mot 2:<br>nnnn<br>nnnn<br>٠  |
|                                 | Zone Bit 1:<br>0000<br>OBB8<br>٠  |
| Annuler                         | Zone Bit 2:<br>0000<br>0000<br>í. |
| Feuilles ass.<br>OK             | Saisie hexadécimale               |

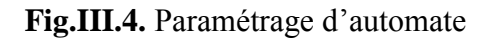

<span id="page-35-1"></span>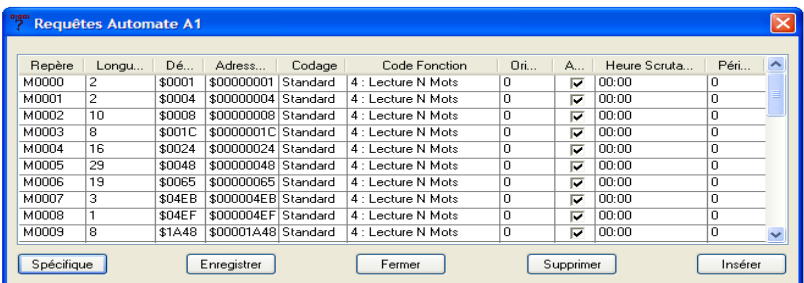

**Fig.III.5.** Configuration des requêtes

#### **2.1. Assistant Softlink**

TOPKAPI possède un assistant nommé Softlink qui permet l'**autoconfiguration** d'une application par import de fichiers issus des logiciels constructeurs ayant permis le paramétrage des automates ou stations de télégestion.

Les étapes de cette création automatique sont :

- Enregistrement dans le logiciel constructeur (SCHNEIDER PL7 Pro, Unity Pro ou XteL, PERAX Arlequin, SOFREL Softools, par exemple) d'un fichier descripteur de la liste des informations dans l'automate ou la station de télégestion.
- Lancement dans TOPKAPI de l'assistant d'import SoftLink
- Déclaration simplifiée du port de communication utilisé ainsi que de l'automate et de la station
- Déclaration le cas échéant des paramètres d'interrogation cyclique de la station de télégestion
- Sélection dans une liste des informations à importer
- Réglage éventuel des paramètres proposés par SoftLink
- Validation de l'import

A la suite de cette opération, a la fois le port de communication, l'automate ou la station, les requêtes de lecture et les cellules tableur seront générées automatiquement. Il sera possible ensuite de relancer l'assistant à chaque modification de configuration faite dans l'automate ou la station. Ces modifications pourront alors être mises en évidence, et intégrées dans TOPKAPI sans avoir à retoucher aux informations n'ayant pas évolué.

#### 2.2. **Base de Données Tableur**

Le tableur est le cœur de l'application de supervision : c'est par son intermédiaire que s'effectuent toutes les tâches de scrutation permanente des variables du procédé: surveillance des alarmes, archivages, réglages et télécommandes,...

Il fournit deux interfaces de présentation:

| <sup>5</sup> 1-Yoe de configuration - DEMO                                                                      |                                      |                                                        | $\vert x \vert$ |                         | Fichier Edition Affichage Parametres OUSS Ferrette -<br>ATooKapi Julia 4 Mill A & O |                              |                      |                        | <b>ER</b> Variables Electrique |                          |                                                       |                               |             | $-10962010 - 10:12:10$ | $-0.8$ |
|----------------------------------------------------------------------------------------------------|--------------------------------------|--------------------------------------------------------|-----------------|-------------------------|-------------------------------------------------------------------------------------|------------------------------|----------------------|------------------------|--------------------------------|--------------------------|-------------------------------------------------------|-------------------------------|-------------|------------------------|--------|
| Edition Affichage                                                                                               |                                      |                                                        |                 |                         |                                                                                     |                              |                      |                        |                                |                          |                                                       |                               |             |                        |        |
| 201402<br>-                                                                                                    |                                      |                                                        |                 | <b>The State Street</b> | TE PS PS N ES PI PS ES CADRES                                                       | $\sqrt{1}$                   |                      |                        | EL203                          |                          |                                                       |                               |             |                        |        |
| <sup>2</sup> Tripes d'obiets                                                                                    |                                      |                                                        |                 |                         | <b>College College</b>                                                              |                              |                      |                        |                                |                          | <b>Service School Control</b>                         | <b>Theler Grandes Genetic</b> |             | <b>Williams</b> Co.    |        |
| <b>CHOO</b>                                                                                                    | Proprehie                            |                                                        |                 |                         |                                                                                     | NH                           |                      | him.                   | Nor Ci                         | Nor Ci                   | <b>Noirch</b>                                         | <b>Beirdi</b>                 | Non-        | 1000                   |        |
| <b>HOTEL Tablesar</b>                                                                                           | Gerat                                | Un chief OR, once génération automatiques des cellules |                 |                         |                                                                                     | No                           |                      | Non                    | Nor Ci                         | Nor Ci                   | Noir Ch                                               | Noir Oil                      | hão.        | tons                   |        |
| <b>400 [A1] STATION POPINGE</b>                                                                                 |                                      |                                                        |                 |                         |                                                                                     | $n =$                        |                      | Non                    | Nor Ci                         | Norch                    | <b>Brend</b><br><b><i>College College College</i></b> | <b>Brend</b> :                | <b>News</b> | tone                   |        |
| @ III Image Mimoire                                                                                             | Type d'objet                         | 250 Variable interne TOR                               | 22              |                         |                                                                                     | hàng                         |                      | Quest                  | hamed                          | <b>Tick</b>              | 1000                                                  |                               |             |                        |        |
| (ii) [2] TADT VANSABLES DE SIMULATION (APE-A) ]<br>(ii) (E) (DS) mice an boutaile [AFEA1]                       | Inch. Moimpregue                     | <b>WETELEC</b>                                         |                 |                         |                                                                                     | hàm                          | <b>SUBSIDIA</b>      | Quest                  | hamed                          | w                        | 1001                                                  |                               |             |                        |        |
| <b>B. El ICDI PASTO (API)411</b>                                                                                | <b>The</b>                           | <b>Hitchage boutons Take:</b>                          |                 |                         | by tax calcul                                                                       | Net                          |                      | Quest                  | hamed                          | w.                       | 1002                                                  |                               |             |                        |        |
| EL EL (DO) DOMOTIOUR [API)A1]                                                                                   |                                      |                                                        |                 |                         | ----                                                                                | Alex                         |                      |                        |                                |                          |                                                       |                               |             |                        |        |
| T. AFFREP (250 - Variable Interne TCR)                                                                          |                                      |                                                        |                 |                         | <b><i>Professional Company</i></b>                                                  | Tendon Film                  | <b>USEA</b>          | Condense des<br>Nev Ch | 1 High                         | --<br><b>Non</b>         | mo                                                    |                               |             |                        |        |
| APPTELEC (250 - Voristée intorne TOR)                                                                           | Voleta<br>Bolin                      |                                                        |                 |                         | <b>SIMON AND</b>                                                                    | Not him                      |                      | Neirics                | high                           | Non                      | 1331                                                  |                               |             |                        |        |
| W. CDEFTA (250 - Variable Interne TOR)                                                                          |                                      |                                                        |                 |                         | <b>Barnet Motorcycle</b>                                                            | Noir Oil                     |                      | Neirich                | 1 High                         | Non-                     | 1322                                                  |                               |             |                        |        |
| (a) call poeza (1) apercent                                                                                     |                                      |                                                        |                 |                         | ny Masok                                                                            | Note Co.                     |                      |                        |                                |                          |                                                       |                               |             |                        |        |
| as all poeze: (1 appease)                                                                                       | Last them                            | Novina                                                 | 因而              |                         | <b>Air News Y</b>                                                                   | hear (5)                     |                      | Ouvert                 | <b>Filternal</b>               | <b>Non</b>               | 1330                                                  |                               |             |                        |        |
| $\Box$ DC625: [] ADRESSE                                                                                        |                                      |                                                        |                 |                         | <b>College Street</b>                                                               | Abon                         |                      | Ouvert<br>Outert       | taxed                          | <b>Taxa</b>              | 1371                                                  |                               |             |                        |        |
| in all poczy. Il zone roger                                                                                     |                                      |                                                        |                 |                         |                                                                                     |                              | assistant stare      |                        | rassi                          | Non                      | 1822                                                  |                               |             |                        |        |
| in 42 DOC24: [] 2008 FORD                                                                                       |                                      | B.I.Operators automes   FBCDEFGHJKLMNOPGRSTUVWAYZ      |                 |                         |                                                                                     |                              |                      |                        |                                |                          |                                                       |                               |             |                        |        |
| in all pocas: [] aper room<br>in (a) DOD23: [] 239 - BATIMENT BISTOCKAGE MAGUETTES                              |                                      |                                                        |                 |                         |                                                                                     | ---                          |                      |                        |                                |                          |                                                       |                               |             |                        |        |
| E - 2 DODD+: [] 237-A+0 BAT B / STOCKAGE PAPIER                                                                 | 2 <sub>cm</sub><br><b>ISK</b>        | Pompage                                                |                 |                         |                                                                                     | Noir di                      |                      | Ourert                 | <b>Fibrand</b>                 | $\overline{\phantom{a}}$ | 1330                                                  |                               |             |                        |        |
| III - DODGS: [] 256 - BATIMENT BRECEPTION LIVINAISON                                                            |                                      |                                                        | 四三              |                         | <b>LES HYA</b>                                                                      | Note (S)                     |                      | Output                 | rassi                          | <b>Non</b>               | \$201                                                 |                               |             |                        |        |
| III - 2 DOE23: [] 239 - BATIMENT B/STOCKAGE MACKETTES                                                           | <b>JelProf d'astimage de CAucuro</b> |                                                        | 国               |                         | <b>CONTA</b>                                                                        | <b>Note dis-</b><br>Neir (3) | a ma<br><b>CENTE</b> | Queen<br>Ouvert        | hamed<br>hamed                 | w<br><b>Now</b>          | 1202<br>1203                                          |                               |             |                        |        |
| B 30 DOE24 (1237-AN) BAT B / STOCKAGE PAPIER                                                                    |                                      |                                                        |                 |                         |                                                                                     | werds                        | to a mo              | Ouvert                 | hamel                          | <b>Now</b>               | 1334                                                  |                               |             |                        |        |
| ALLE DOE25: [1230 - BATIMENT BRIDGEPTION LIVRAISON]                                                             |                                      |                                                        |                 |                         |                                                                                     | Nords                        |                      | Ouvert                 | <b>Name!</b>                   | $\overline{m}$           | 1205                                                  |                               |             |                        |        |
| E - 2 DOR23: [] 239 - BATIMENT B/STOCKAGE MACKETTES                                                             |                                      |                                                        |                 |                         |                                                                                     | <b>TROFF</b> CTL             |                      | <b>Duriet</b>          | <b>Taxed</b>                   | <b>Non</b>               | 1336                                                  |                               |             |                        |        |
| ID C DOPDS ( CEST AND BAT B / STOCKAGE FAPTER                                                                   |                                      |                                                        |                 |                         |                                                                                     | Noir di                      |                      | Ouser!                 | ranul                          | Non                      | say                                                   |                               |             |                        |        |
| (4) 2 DOP25 (1230 - BAT2HDIT B/RECEPTION LEARAISON)                                                             |                                      |                                                        |                 |                         |                                                                                     | Noir Ci                      |                      | Quest<br><b>Custo</b>  | hamel                          | Non                      | 6300<br>1399                                          |                               |             |                        |        |
| @ 200612-11                                                                                                    |                                      |                                                        |                 |                         |                                                                                     | wir Ci<br>hear (S)           |                      | Output                 | <b>Filterial</b><br>taxel      | Non<br><b>State</b>      | 1230                                                  |                               |             |                        |        |
| $\approx$ $\approx$ poets $\approx$ $\approx$                                                                   |                                      |                                                        |                 |                         |                                                                                     | wer die                      |                      | Ouvert                 | taxel                          | <b>Side</b>              | 1211                                                  |                               |             |                        |        |
| @ 200641                                                                                                    |                                      |                                                        |                 |                         |                                                                                     | Noir Ci                      |                      | Chapt                  | <b>Fillment</b>                | <b>Tices</b>             | 1232                                                  |                               |             |                        |        |
| in [2] DOB09 [OFFOWUF1] Erit. 1 Log. 1Compteur Chauffage.                                                       |                                      |                                                        |                 |                         |                                                                                     | Noir Ci                      | <b>STRAIGHT</b>      | Ouest                  | rand                           | Now.                     | 1228                                                  |                               |             |                        |        |
| in all poctor for rowurstime, 1 Log. 2Complete Chauffage                                                        |                                      |                                                        |                 |                         |                                                                                     | Noir Oil                     |                      |                        |                                |                          |                                                       |                               |             |                        |        |
| B - 2 DCOIN [CFTO-WUFS] EX. 1 Log. 3Compteur Chauffage<br># 2 DOEDS: COTCHAUPS Drt. 1 Log. 4 Compteur Chauffage |                                      |                                                        |                 |                         |                                                                                     | Note (%)                     |                      |                        |                                |                          |                                                       |                               |             |                        |        |
| E 2 DOBLI: [OFF_ECS1] Ent. 1 Log. 1Complete E.C.S.                                                              |                                      |                                                        |                 |                         |                                                                                     | Note (S)<br>Note (S)         |                      |                        |                                |                          |                                                       |                               |             |                        |        |
| in all bocan fort ecsalers, 1 top, 20empteur E.C.S.                                                             |                                      |                                                        |                 |                         |                                                                                     | Noir Cir                     |                      |                        |                                |                          |                                                       |                               |             |                        |        |
| 21. 215 Service from eventorial class Wasseless E.C.E.                                                          |                                      |                                                        | <b>RAAN</b>     |                         |                                                                                     |                              |                      |                        |                                |                          |                                                       |                               |             |                        |        |
| u                                                                                                    |                                      |                                                        |                 |                         |                                                                                     |                              |                      |                        |                                |                          |                                                       |                               |             |                        |        |

**Fig.III.6.** Arborescence des objets et Tableau de variables

#### **2.2.1. Variables à configurer dans le tableur**

Contrairement à l'interface synoptique où seules les variables affichées sont présentes en mémoire, toutes les données du tableur sont présentes en mémoire et scrutées en permanence.

<span id="page-37-0"></span>Il est donc nécessaire de paramétrer dans la base de données toutes les données qui ne sont pas uniquement destinées à être affichées dans les synoptiques :

- Toutes les variables faisant l'objet d'un archivage dans les fichiers d'historiques ou d'échantillonnage de courbes, d'envoi de messages dans la fenêtre d'alarmes, en particulier les défauts
- <span id="page-37-1"></span>Toutes les fonctions de télécommande ou de réglage en interne (consignes)
- Toutes les fonctions spéciales de traitement de données: fonction LISTE (génération de rapports), EXEC (exécution de programmes externes)

Par opposition, il n'est pas nécessaire de configurer dans le tableur les variables qu'on désire seulement visualiser dans les synoptiques.

#### **2.2.2. Cellules**

<span id="page-37-2"></span>L'objet élémentaire présenté dans les feuilles de données est la cellule.

#### **Contenu d'une cellule**

Une cellule peut contenir :

- du texte, qui permet de rendre lisible l'interface
- une constante non modifiable en  $\equiv$  . exploitation (peu utilisé)
- une cellule contenant une formule de calcul, ainsi que d'autres attributs, qui représente une variable de supervision

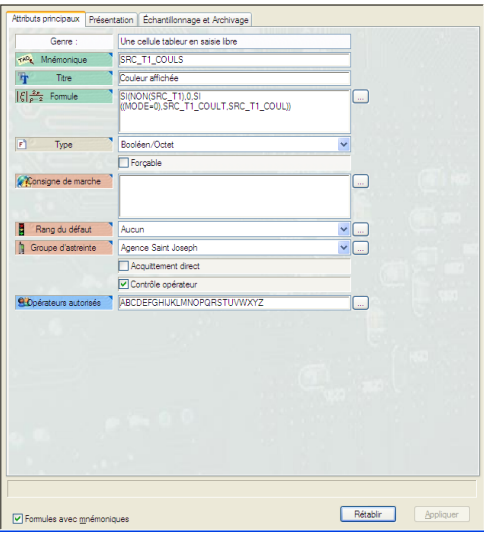

**Fig.III.7.** Cellule Tableur

#### **2.2.3. Objets élémentaires prédéfinis**

Les objets élémentaires prédéfinis sont des objets facilitant la création de cellules élémentaires, notamment en fournissant des dialogues adaptés à une fonction particulière. Ces objets sont prédéfinis dans Topkapi, et ne peuvent être modifiés.

#### **2.2.4. Objets structurés DB**

<span id="page-38-0"></span>Les objets structurés sont des objets créés par les utilisateurs, avec des dialogues et des traitements paramétrables. Ils permettent de simplifier les saisies.

#### **3. Configuration des synoptiques [06]**

Une page peut éventuellement comporter un bandeau personnalisable et une vue d'alarmes incrustée. Elle peut aussi contenir des sous fenêtres affichant d'autres vues de supervision. Une sous fenêtre permet d'afficher dans une page synoptique une fenêtre affichant une autre page synoptique, une page tableur, une vue d'alarmes ou la fenêtre acquisition.

#### **3.1. Eléments graphiques : Barres d'attributs et d'outils**

Les différentes commandes de configuration des synoptiques sont regroupées dans plusieurs palettes de boutons. Il y a 6 palettes correspondant à 6 menus différents, et une palette regroupant 5 menus au sein d'une seule palette.

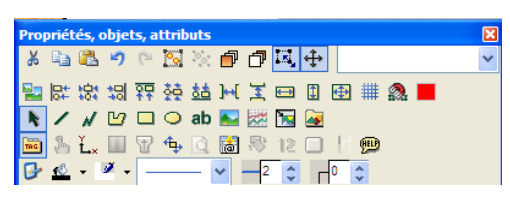

**Fig.III.8.** Palette regroupant 5 menus

#### **3.2. Objets de Bibliothèque**

<span id="page-38-1"></span>La création des objets de bibliothèque se fait tout simplement en éditant un objet ou un groupe d'objets dans une page faisant partie de la plage des pages bibliothèque. Cet objet ou ce groupe se voit attribuer des attributs et des propriétés, qui seront plus tard hérités par les objets issus de la bibliothèque.

Lorsqu'une page bibliothèque est sauvée toutes les autres pages visibles sont rechargées pour prendre le nouvel aspect visuel et les attributs des groupes ou objets modifiés : c'est l'héritage. Ribliothèque

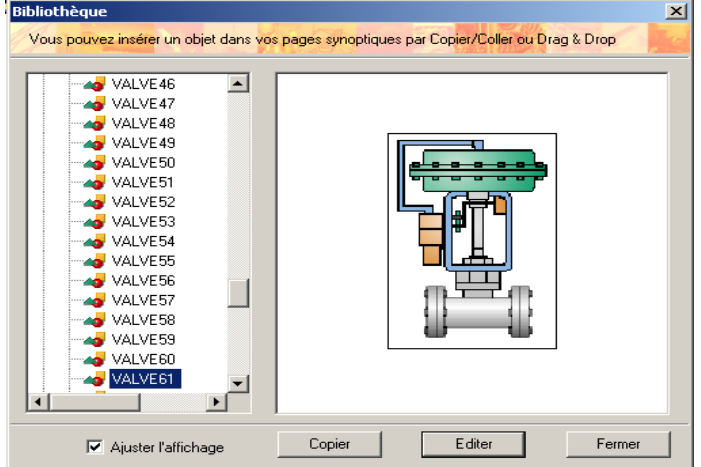

**Fig.III.9.** Fenêtre de parcours des pages bibliothèque

#### <span id="page-39-0"></span>**3.3. Sous-fenêtre « Faceplate »**

Une sous fenêtre de type "faceplate" est une sous fenêtre dont la position et le contenu dépendent de l'objet synoptique ayant été utilisé pour l'ouvrir.

<span id="page-39-1"></span>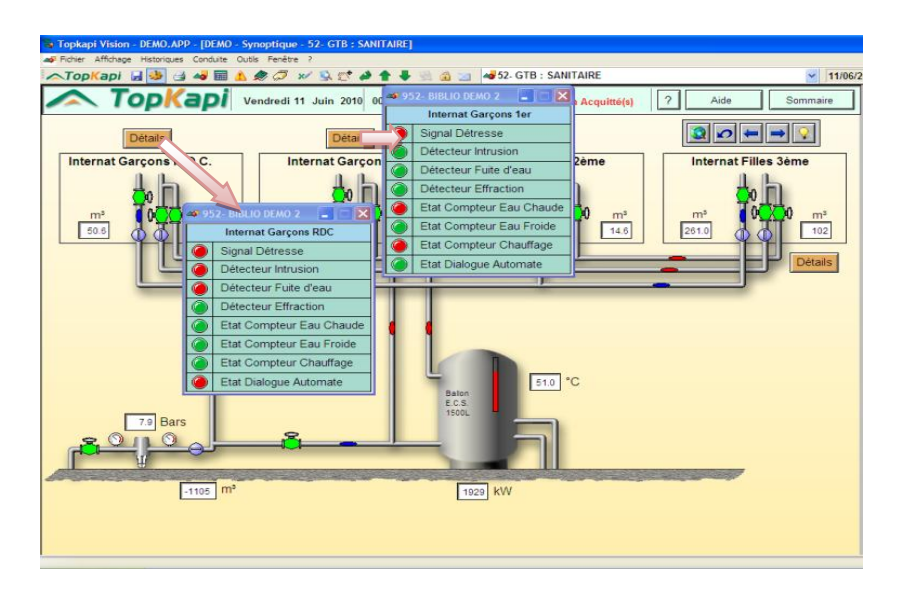

**Fig.III.10.** Exemple de sous-fenêtre « faceplate »

### **3.4. Utilisation des valeurs des variables dans les textes de propriété des objets de Bibliothèque**

<span id="page-39-2"></span>Dans les champs *texte* et *titre* des propriétés des objets synoptiques, on peut ajouter des formules (évaluées exploitation uniquement) au milieu du texte:

- <span id="page-39-3"></span>**\_VALUE(CelluIe) :** *Valeur courante de la cellule. La présentation est celle utilisée dans*  )N - Synoptique - Page 8] *le tableur.*  $\sqrt{2}$   $\sqrt{2}$   $\sqrt{2}$   $\sqrt{2}$
- **\_TITLE(CeIluIe) :** *Titre de la cellule.*
- **\_TAG(Cellule) :** *Mnémonique de la cellule.*
- **\_HELP(CelIule) :** *Aide écran de la cellule.*
- **\_SECTION(Cellule) :** *Zone de la cellule.*
- **\_GROUP(Cellule) :** *Groupe événement de*

*la cellule*

*La valeur courante de la variable DEB\_VALVE est affichée dans la « bulle d'aide » affectée au voyant de signalisation de la vanne.* **Fig.III.11.** Valeurs des variables

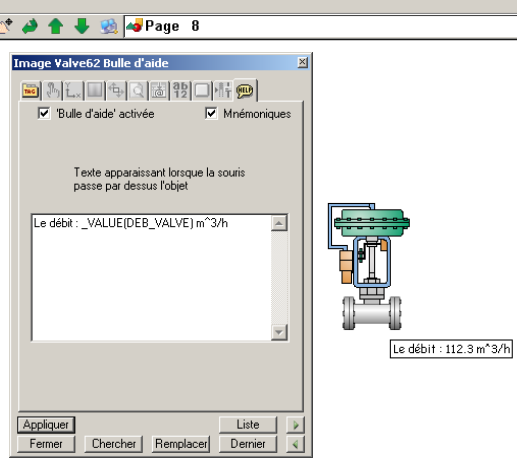

#### **3.5. Sous-fenêtre**

Une sous fenêtre permet d'afficher dans une page synoptique une fenêtre affichant une autre page synoptique, une page tableur, une vue d'alarmes, une page html ou la fenêtre acquisition.

#### **3.6. Courbes**

<span id="page-40-1"></span><span id="page-40-0"></span>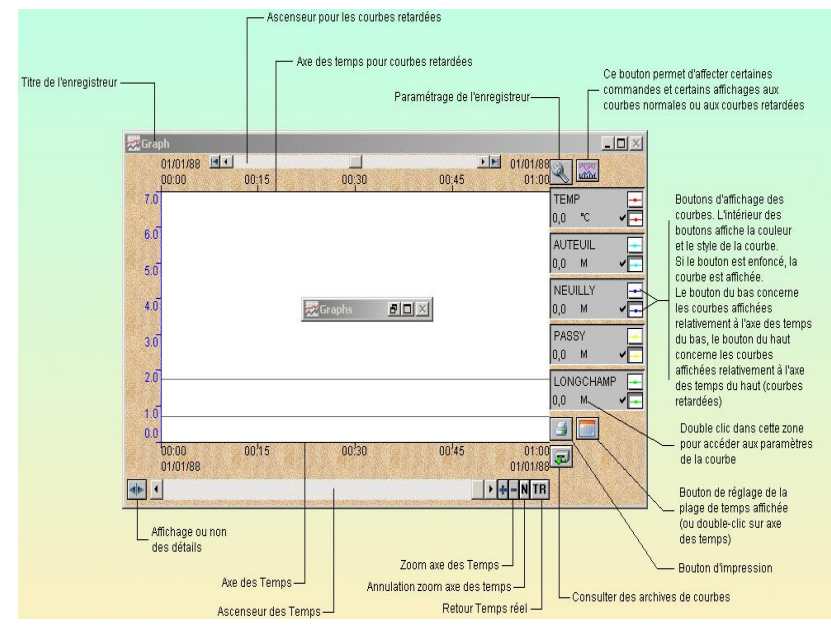

*Les enregistreurs sont des éléments synoptiques sous forme de fenêtres dans lesquelles peuvent être affichées jusqu'à 8 courbes simultanément. Une courbe peut montrer les variations d'une variable en fonction du temps et les variations d'une variable en fonction d'une autre (courbe XY). Un enregistreur peut, en tant que fenêtre, être icônifié, déplacé, et sa taille peut être modifiée à volonté.*

<span id="page-40-2"></span>**Fig.III.12.** Description d'une courbe

### <span id="page-40-3"></span>**4. Architecture réseau [06]**

#### **4.1. Architectures Client / Serveur**

#### **4.1.1. Principe**

Plusieurs postes TOPKAPI peuvent être connectés sur un réseau TCP/IP ou RTC pour partager des informations, chaque poste pouvant être serveur, serveur / client ou client.

Une application TOPKAPI réseau se configure au niveau de chaque serveur de données comme une application monoposte. Chacune des applications peut être basée sur des données locales (référence uniquement à des données issues d'automates ou de feuilles tableur déclarés sur le poste) ou externes (issues d'automates ou de feuilles tableur déclarés sur un autre poste).

Parallèlement à cette possibilité de partage des informations, qui fait partie de la configuration de chaque poste, il est possible, sans aucun paramétrage, d'accéder à l'application (tableur, historiques, synoptiques, courbes) d'un autre poste du réseau, tant en consultation qu'en commande.

#### **4.1.2. Création d'un nouveau poste réseau**

<span id="page-41-0"></span>Depuis un poste client la procédure pour se connecter à un poste serveur TOPKAPI du réseau local (ou via une liaison LS ou RTC) est simple : le paramétrage ne requiert aucune connaissance particulière.

Une fois connecté sur l'application distante vous disposez sur le poste client de la même interface de supervision que sur le poste serveur.

#### **4.2. Architectures redondantes**

#### **4.2.1. Principe**

TOPKAPI permet de gérer une redondance d'acquisition entre plusieurs postes, c'est à dire que chaque équipement est relié à deux postes TOPKAPI, un poste principal qui fait normalement l'acquisition, et un poste secondaire qui prend en charge l'acquisition lorsque le poste principal perd la liaison avec l'équipement, ou n'est plus disponible.

#### **4.2.2. Paramétrage de la redondance**

La redondance est entièrement prise en charge par TOPKAPI et ne nécessite aucun développement particulier.

#### **5. Bilans [06]**

Le module BILANS de TOPKAPI est un puissant GENERATEUR DE RAPPORTS DE SYNTHESE. Il exploite les données brutes archivées par TOPKAPI pour générer des rapports de synthèse horaires, journaliers, hebdomadaires, mensuels et annuels.

<span id="page-41-2"></span><span id="page-41-1"></span>Grâce à lui on peut, sans avoir à programmer des compteurs ou synchroniser des données, connaître la production et les consommations sur une période de temps, surveiller les temps de marche des équipements, recenser les défauts les plus fréquents et leur durée, etc.

Les données sont placées au choix dans des fichiers EXCEL, HTML et TXT pour faciliter la présentation et les traitements complémentaires.

<span id="page-41-3"></span>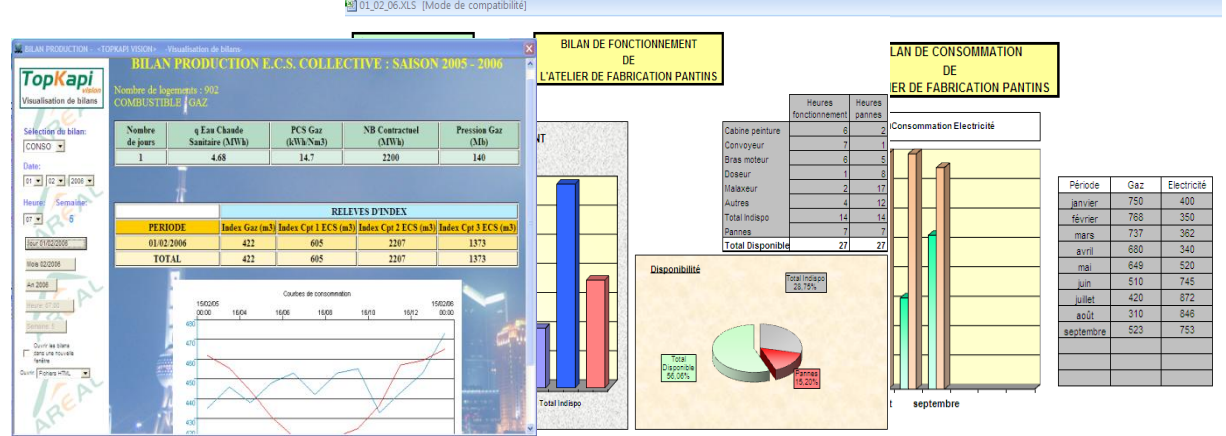

**Fig.III.13.** Exemples de Bilans

#### <span id="page-42-0"></span>**6. Astreinte [06]**

Le gestionnaire d'astreinte Visiterm permet d'envoyer des messages d'alarme à des opérateurs distants. La transmission des messages

s'effectue par une liaison téléphonique normale (synthèse vocale), par SMS (téléphone cellulaire), email, fax, Minitel.

Lorsqu'un opérateur reçoit un message d'astreinte, il doit l'acquitter pour arrêter la séquence d'appel des différents opérateurs. Il utilise pour cela, selon les cas, l'envoi d'un message SMS, les commandes DTMF de son combiné (en synthèse

<span id="page-42-1"></span>vocale), ou l'accès depuis un poste distant (poste client Topkapi, accès Web, Minitel).

Lorsque plusieurs postes TOPKAPI fonctionnent de manière autonome mais ont recours aux mêmes agents d'astreinte, le calendrier peut être diffusé depuis un poste vers les autres.

Un message d'astreinte peut être renvoyé à un autre poste TOPKAPI (délégation).

![](_page_42_Figure_9.jpeg)

![](_page_42_Figure_10.jpeg)

![](_page_42_Figure_11.jpeg)

**Fig.III.15.** Calendrier

#### **7. Télégestion [06]**

#### **7.1. Horodatage d'une variable automate**

L'horodatage des données « Temps réel » est effectué par TOPKAPI.

L'horodatage des données « Horodatées » est effectué par l'automate ou la station de télétransmission. Dans ce cas les données horodatées à la source sont prises en compte et reclassées par ordre chronologique dans les historiques et les courbes de TOPKAPI. Une fois les données fusionnées, elles sont équivalente, aux données acquises en Temps réel.

#### **7.2. Données Temps réel**

Les données temps réel sont des informations logiques ou analogiques transmises entre un équipement d'acquisition et un équipement de supervision reliés en permanence et datées par l'équipement de supervision recevant ces changements d'état. Cette datation est considérée comme juste au délai d'échange et de traitement près.

#### **7.3. Données Horodatées**

Les données horodatées sont des informations logiques ou analogiques comprenant une valeur et une date associée, transmises par des équipements qui ne sont pas connectés en permanence au système de supervision (liaison type RTC).

Ces données, pouvant avoir trait à des événements survenant lorsque l'équipement n'est pas en connexion avec l'équipement de supervision, sont datées et stockées en local par l'équipement d'acquisition.

<span id="page-43-1"></span><span id="page-43-0"></span>L'équipement de supervision est capable de rapatrier ces données avec leur propre datation et de les insérer dans les fichiers d'archivage (l'horodatage pris en compte et visualisé dans la supervision est celui de l'équipement d'on provient l'événement).

#### **8. Webserv [06]**

Le module WEBSERV de TOPKAPI rend accessibles sur Internet, Intranet ou sur une simple liaison téléphonique les données d'une ou plusieurs applications TOPKAPI :

- Etats temps réel
- Synoptiques et Courbes
- Alarmes et historiques
- Rapports et bilans

<span id="page-43-2"></span>Ces données sont accessibles à partir de tout navigateur standard Internet Explorer™ sans qu'il soit nécessaire d'installer un logiciel particulier sur le poste de consultation.

![](_page_43_Figure_13.jpeg)

Fig.III.16. Architecture réseau

<span id="page-44-0"></span>Dans le poste TOPKAPI, ou dans un poste connecté par réseau local à ce dernier, un site Web récupère des données de l'application TOPKAPI. Ce site Web sera disponible pour les utilisateurs déclarés dans le Serveur d'accès à distance.

WEBSERV s'appuie sur le composant Windows IIS (Internet Information Service) qui doit être installé sur la machine qui héberge WEBSERV.

#### **9. Recettes [06]**

#### **9.1. Principe**

<span id="page-44-1"></span>Ce module permet de gérer sur fichier, pratiquement sans limitation de taille, des données à échanger avec l'automate, de mettre en forme ces données, et de disposer d'un outil de saisie.

Un fichier de données se compose d'ENREGISTREMENTS (RECETTES) comportant un certain nombre de CHAMPS (paramètres de la recette). L'accès aux données (modification, ajout, ...) s'effectue directement en exploitation par l'intermédiaire d'une boîte de dialogue.

Les recettes sont écrites globalement dans les automates selon des procédures sécurisées permettant de garantir l'intégrité des blocs de données.

#### **9.2. Exploitation**

Par un objet graphique des synoptiques ou une cellule du tableur, on accède en temps réel à la boîte de dialogue qui permet d'agir sur les enregistrements :

- Choix de la recette à envoyer à l'automate, affichage de données alphanumériques dans le superviseur
- $\bullet$ Ecriture sécurisée des blocs de données dans l'automate, pas de limitation de taille de recette (bit de contrôle lorsque la taille de la recette impose l'écriture du bloc de données en plusieurs requêtes séparées)
- Modification, ajout, suppression avec contrôle de saisie (masque)
- Recherche des enregistrements contenant un champ spécifié

La gestion des données peut également s'effectuer en multitâche par des applications externes (fichiers ASCII) : tableur, gestionnaire de base de données, éditeur,…

#### **9.3. Configuration**

- Définition simple des champs par. boite de dialogue, sans scripts, avec choix des types de données, à taille, contrôles et masques de saisie.
- Type de données supportées : Texte, Entiers, Entiers longs, Flottants; Codage BCD, Hexadécimal, Sous-recette.
- Sous-recette : permet au sein d'une .recette de faire appel à un sous-groupe de paramètres indépendant et autonome. Utilisé en particulier pour la préparation de gammes de fabrication.

#### **Conclusion**

TOPKAPI permet d'embrasser une gestion d'ensembles industriels beaucoup plus vastes et plus complexes caractérisés par des paramètres multiples pouvant se comporter de manière aléatoire et d'optimiser le mode de fonctionnement en introduisant, notamment, la composante maintenance et la dimension économique qui représentent essentiellement les objectifs visés par la télégestion.

TOPKAPI peut facilement s'adapter à la gestion centralisée d'un réseau d'assainissement, avec éventuellement la surveillance de sites distants en liaison fonctionnelle avec ses stations (poste de relevage, par exemple) grâce à ses fonctions avancées (ajoutées aux fonctions élémentaires d'un logiciel de supervision), celles d'un système SCADA pour le traitement de données :

- traitement et calculs temps réel ;
- ouverture aux applications externes et aux systèmes de gestion de bases de données ;  $\bullet$
- fonctionnement client/serveur en réseau ;  $\bullet$
- traitement réparti (multiposte) et sécurisé (redondance) ;  $\bullet$
- traitement des rapports et de bilans.

C'est pour ces raisons là que TOPKAPI est le logiciel de supervision le plus recommandé pour la surveillance et la télégestion d'une station de relevage.

# <span id="page-46-2"></span><span id="page-46-1"></span><span id="page-46-0"></span>**Chapitre IV**

Application

#### **Introduction**

Après avoir vu l'intérêt, le principe de fonctionnement, l'automatisation et la supervision d'une station de relevage vient la phase pratique.

Elle est composée de deux parties : Automatisation et supervision.

#### **1. Automatisation**

#### **1.1. Configuration matériel**

Un schéma électrique et une bonne compréhension du fonctionnement de la station doivent précéder toute configuration.

#### **1.1.1. Configuration « Armoire »**

Pour répondre au cahier des charges, certaines modifications sur l'armoire (ancienne armoire) sont obligatoires. Pour cela, quelques équipements sont utilisés: relais auxiliaires, contacts, un bloc additif, commutateur, voyants…

![](_page_47_Picture_10.jpeg)

**Fig.IV.1.** Quelques équipements utilisés pour la modification de l'armoire

#### **1.1.2. Configuration « Sofrel S550 »**

Après création d'un nouveau poste local S550 sous Softools et définition de ses propriétés générales et ses paramètres de connexion, vient sa configuration. On va configurer les cartes E/S et les équipements de communications qu'on a choisis pour notre application.

#### **Vue général**

![](_page_48_Figure_3.jpeg)

**Fig.IV.2.** Vue général de la configuration « matériel ».

**La carte 4AI**

![](_page_48_Picture_82.jpeg)

**Fig.IV.3.** Configuration de la carte 4AI

![](_page_49_Figure_2.jpeg)

![](_page_49_Figure_3.jpeg)

**Fig.IV.4.** Configuration de la carte 4DO-wdg

Remarque : Le chien de garde est un contact qui nous informe et isole le PL en cas de défaut.

![](_page_49_Figure_6.jpeg)

**Les cartes d'entrées 8DI**

**Fig.IV.5.** Configuration des cartes 8DI

<span id="page-50-0"></span>![](_page_50_Figure_2.jpeg)

**Fig.IV.6.** Communication GSM

**La carte de communication GPRS**

![](_page_50_Figure_5.jpeg)

**Fig.IV.7.** Configuration GPRS

#### **1.2. Programmation**

Le programme est créé pour assurer la gestion et l'automatisation de la station de relevage en se basant sur le cahier des charges fourni.

Le programme est crée à partir du bloc « Automatisme ST » avec le langage de programmation ST en utilisant :

- $\checkmark$  Des opérateurs : Arithmétique, booléens, comparaisons...
- $\checkmark$  Les instructions de base : par exemple l'instruction de test  $\{IF (condition)$ *THEN (condition booléenne) END\_IF ;*}.
- $\checkmark$  Des blocs de fonctions standards ST : Détection du front montant d'une variable booléenne, détection du front descendant d'une variable booléenne, temporisations…
- $\checkmark$  Fonctions Standards ST : La fonction de temporisation, par exemple.
- $\checkmark$  Fonctions spécifiques SOFREL comme les fonctions de traces dans le suivi (exemple : Affichage d'un message dans le suivi d'automatisme)

<span id="page-51-0"></span>![](_page_51_Picture_10.jpeg)

**Fig.IV.8.** Partie « affichage suivi» du programme

![](_page_52_Figure_2.jpeg)

**Fig.IV.9.** Listes des variables

#### **1.3. Définition des informations Informations**

Les informations rapatriées de la station sont de type : Interne (Système, entrée logique), Borniers (DI, DO, Compteur DI), Automatisme (Variable logique).

![](_page_52_Picture_180.jpeg)

![](_page_52_Figure_7.jpeg)

#### **Archivage**

Les informations sont enregistrées suivant trois critères d'archivage :

- $\checkmark$  Archivage périodique : S550 enregistre des informations numériques à des intervalles de temps réguliers (le niveau bâche)
	- Durée d'archivage : 168 *h*;
	- Nombre d'échantillons : 672 ;
	- Période d'archivage : 15 *min* (Période fixe).
- $\checkmark$  Archivage sur changement de valeur/état : Ce critère permet de déclencher un archivage immédiat d'une information pour 100 échantillons (toutes les informations de type TOR).
- $\checkmark$  Archivage sur bilan : de type journalier avec 10 échantillons. L'heure de calcul pour tous les bilans journaliers du poste local à : 07*h*00 .Ce critère concerne tous ce qui est comptage (Temps de fonctionnement d'une pompe, nombre démarrage).

| Vue générale                  | Libellé                           | N° | Type                     | Critère archivage             | Var archivage |
|-------------------------------|-----------------------------------|----|--------------------------|-------------------------------|---------------|
| $1 - GPRS$                    | <mark>√</mark> ЦDEF_P2            | 30 | Bornier - DI             | ARCHIV. CHGT D'ETAT-100 EVTS  |               |
| l 2 - GSM                     | <mark>→ L</mark> Defaut systeme   | 31 | Interne - Système        | ARCHIV. CHGT D'ETAT-100 EVTS  |               |
| 3 - Carte DI                  | <b>IL</b> <sub>DS</sub>           | 23 | Bornier - DO             | ARCHIV. CHGT D'ETAT-100 EVTS  |               |
| 4 - Carte DI                  | JUEtat de la batterie             | 11 | Interne - Système        | ARCHIV. CHGT D'ETAT-100 EVTS  |               |
| 5 - Carte DI                  | <mark>↓Д</mark> Etat sonde        | 34 | Interne - Système        | ARCHIV, CHGT D'ETAT-100 EVTS  |               |
| 6 - Carte AI                  | <mark>→Л</mark> Liaison GPRS      | 46 | Interne - Entrée logique | ARCHIV. CHGT D'ETAT-100 EVTS  |               |
| 7 - Carte DO                  | JL Liaison GSM                    | 47 | Interne - Entrée logique | ARCHIV. CHGT D'ETAT-100 EVTS  |               |
| Informations<br>⊟<br>Borniers | <mark>.Л.</mark> Мап              | 5. | Bornier - DI             | ARCHIV. CHGT D'ETAT-100 EVTS  |               |
| Communications                | <mark>→П</mark> МапР1             |    | Bornier - DI             | ARCHIV. CHGT D'ETAT-100 EVTS  |               |
| Internes                      | <mark>→П</mark> МапР2             | 9  | Bornier - DI             | ARCHIV. CHGT D'ETAT-100 EVTS  |               |
| Bilans                        | <mark>→几</mark> Memoire archivage | 33 | Interne - Système        | ARCHIV. CHGT D'ETAT-100 EVTS  |               |
| Périodes de temps             | <mark>⊾П</mark> ІNBP              | 24 | Bornier - DI             | ARCHIV. CHGT D'ETAT-100 EVTS  |               |
| Automatismes                  | <mark>⊾П</mark> NHP               | 25 | Bornier - DI             | ARCHIV. CHGT D'ETAT-100 EVTS  |               |
| Identification de personnes   | <b>MNiveau BACHE</b>              |    | Bornier - AI             | ARCHIV. TS LES 1/4H-7JOURS    | 0.00          |
| Synthèse<br>⊟                 | MNombre de demarrage P1           | 36 | Bornier - Compteur DI    | ARCHIV, BILAN JOUR, - 7 JOURS | 0.00          |
| Traitements                   | MNombre de demarrage P2           | 14 | Bornier - Compteur DI    | ARCHIV. BILAN JOUR. - 7 JOURS | 0.00          |
| <b>B</b> Alamaz               | <mark>⊾Л</mark> ІNТВР             | 10 | Bornier - DI             | ARCHIV. CHGT D'ETAT-100 EVTS  |               |
| <b>Archivage</b>              | <mark>JL</mark> INTHP             | 26 | Bornier - DI             | ARCHIV. CHGT D'ETAT-100 EVTS  |               |
| <b>A</b> Informations vocales | J∐P1marche                        | 19 | Bornier - DI             | ARCHIV. CHGT D'ETAT-100 EVTS  |               |
| Communication PC              | <mark>→ </mark> P2Marche          | 20 | Bornier - DI             | ARCHIV. CHGT D'ETAT-100 EVTS  |               |
| Listes de libellés            |                                   |    |                          |                               |               |

**Fig.IV.11.** Critère d'archivage

#### **Alarmes**

Toute entrée logique S550 peut être définie en « Alarme » ; son changement d'état provoque alors un archivage dans le journal des alarmes du poste local.

Ces alarmes peuvent déclencher des appels automatiques.

| Vue générale                       | Libellé                                   | N°  | Type                           | Alarme | Validation alarme | Dest apparition           | Dest dis       |
|------------------------------------|-------------------------------------------|-----|--------------------------------|--------|-------------------|---------------------------|----------------|
| $\mathbf{H}$ $\mathbf{H}$ 1 - GPRS | Ju Alimentation 230v                      | 35  | Interne - Système              | Oui    | Néant             | Appel vers le superviseur | Appel ve       |
| $\mathbf{E}$ $\mathbf{E}$ 2 - GSM  | Ju Alimentation 24V (Transfo)             | 41  | Bornier - DI                   | Oui    | Néant             | Appel vers le superviseur | Néant          |
| 3 - Carte DI                       | <b>JU</b> ARRET_URGENCE                   | 13  | Bornier - DI                   | Oui    | Néant             | Appel vers le superviseur | Appel ve       |
| $-4 -$ Carte DI<br>5 - Carte DI    | <mark>⊾П</mark> Auto                      | 4   | Bornier - DI                   | Non    | Néant             | Néant                     | Néant          |
| $-6 -$ Carte AI                    | JL AutoP1                                 | 6   | Bornier - DI                   | Non    | Néant             | Néant                     | Néant          |
| 7 - Carte DO                       | <mark>→П</mark> AutoP2                    | 8   | Bornier - DI                   | Non    | Néant             | Néant                     | Néant          |
| <b>E</b> Informations              | <b>JL</b> Chien de garde                  | 32  | Interne - Système              | Oui    | Néant             | Néant                     | Néant          |
| <b>E</b> Borniers                  | JL Commutateur Pompe1(Arret)              | 38  | Automatisme - Variable logique | Non    | Néant             | Néant                     | Néant          |
| E Communications                   | <mark>↓几</mark> Commutateur Pompe2(Arret) | -39 | Automatisme - Variable logique | Non    | Néant             | Néant                     | Néant          |
| <b>E</b> Internes                  | <b>Jul</b> Commutateur Principal(Arret)   | 40  | Automatisme - Variable logique | Oui    | Néant             | Appel vers le superviseur | Appel ve       |
| <b>Bilans</b>                      | <b>µ</b> DEF P1                           | 29  | Bornier - DI                   | Oui    | Néant             | <b>ASTREINTE</b>          | <b>ASTREIN</b> |
| <b>E</b> Périodes de temps         | <b>JU</b> DEF P2                          | 30  | Bornier - DI                   | Oui    | Néant             | <b>ASTREINTE</b>          | <b>ASTREIN</b> |
| Automatismes<br>国一                 | <mark>↓几</mark> Defaut systeme            | 31  | Interne - Système              | Oui    | Néant             | Appel vers le superviseur | Appel ve       |
| Identification de personnes<br>国一  | <mark>↓ L</mark> Etat de la batterie      | 11  | Interne - Système              | Oui    | Néant             | Appel vers le superviseur | Appel ve       |
| <b>B</b> -B Synthèse               | <mark>J∐</mark> Etat sonde                | 34  | Interne - Système              | Oui    | Néant             | Appel vers le superviseur | Néant          |
| Traitements                        | <b>Jul</b> Liaison GPRS                   | 46  | Interne - Entrée logique       | Oui    | Néant             | Appel vers le superviseur | Néant          |
| <b>Alarmes</b>                     | <mark>.Л</mark> Liaison GSM               | 47  | Interne - Entrée logique       | Non    | Néant             | Appel vers le superviseur | Néant          |
| <b>Archivage</b><br>由              | <mark>.Л.</mark> Мап                      | 5.  | Bornier - DI                   | Non    | Néant             | Néant                     | Néant          |
| Informations vocales               | JL ManP1                                  |     | Bornier - DI                   | Non    | Néant             | Néant                     | Néant          |

**Fig.IV.12.** Configuration des alarmes

#### **Groupe d'information**

<span id="page-54-0"></span>On regroupe les informations dans différents groupes afin de mieux gérer et de visualiser lors de nos diagnostiques, le choix des groupes se fait par rapport au type d'équipement (Pompe1, Pompe 2,… etc.).

| Vue générale<br>$=$                                             | Libellé                       | N°           | Validité | Mot $d$       |
|-----------------------------------------------------------------|-------------------------------|--------------|----------|---------------|
| $1 - GPRS$<br>$\equiv$                                          | <b>o<sub>s</sub>e</b> Energie | 4            | Oui      | <b>GROUPE</b> |
| $2 -$ GSM<br>$\overline{+}$                                     | <b>C.</b> INTERNE S550        | 1.           | Oui      | <b>GROUPE</b> |
| 3 - Carte DI                                                    | "∎Les defauts                 | 7            | Oui      | <b>GROUPE</b> |
| 4 - Carte DI                                                    | "™ Mode de fonctionnement     | 6            | Oui      | <b>GROUPE</b> |
| 5 - Carte DI                                                    | <b>C. -</b> NIVEAU BÂCHE      | 5            | Oui      | <b>GROUPE</b> |
| 6 - Carte AI                                                    | <b>B_B POMPE 1</b>            | $\mathbf{z}$ | Oui      | <b>GROUPE</b> |
| 7 - Carte DO                                                    | <b>B</b> POMPE 2              | з            | Oui      | <b>GROUPE</b> |
| Informations<br>$=$                                             |                               |              |          |               |
| <b>Borniers</b><br>$\overline{+}$                               |                               |              |          |               |
| Communications<br>$\mathbf{F}$                                  |                               |              |          |               |
| Internes<br>$\Box$                                              |                               |              |          |               |
| Bilans                                                          |                               |              |          |               |
| Périodes de temps<br>$\Box$                                     |                               |              |          |               |
| <b>Automatismes</b><br>$\left  + \right $                       |                               |              |          |               |
| Identification de personnes<br>$\blacksquare$                   |                               |              |          |               |
| Synthèse<br>o                                                   |                               |              |          |               |
| Traitements                                                     |                               |              |          |               |
| Alarmes                                                         |                               |              |          |               |
| Archivage                                                       |                               |              |          |               |
| Critères d'archivage                                            |                               |              |          |               |
| Informations vocales                                            |                               |              |          |               |
| Communication PC                                                |                               |              |          |               |
| Listes de libellés                                              |                               |              |          |               |
| $=$<br>Groupes d'informations<br>$\mathbf{F}$<br>Groupes vocaux |                               |              |          |               |

**Fig.IV.13.** Différents groupes d'informations

#### **Appel automatique**

Toute information logique peut être configurée pour déclencher des appels automatiques. Grâce à cette fonction « Appels automatiques », S550 reporte les alarmes détectées vers l'astreinte et vers le superviseur (Beni-Mesous).

<span id="page-55-0"></span>

| Vue générale                                                                                                  | Séquence : Libellé            |     | Nb passages séquence |                |                |        |                   |              |
|----------------------------------------------------------------------------------------------------|-------------------------------|-----|----------------------|----------------|----------------|--------|-------------------|--------------|
| $\Box$ 1 - GPRS<br>中…<br>$2 -$ GSM<br>Ė.                                                                      | Appel vers le superviseur 2   |     |                      |                |                |        |                   |              |
| Superviseur (ASSAINISSEMENT) - déclenc                                                                        |                               |     |                      |                |                |        |                   |              |
| SALIM - déclenchement des appels                                                                              | Calendrier : Libellé          |     |                      |                |                |        |                   |              |
| 3 - Carte DI                                                                                                  |                               |     |                      |                |                |        |                   |              |
| 4 - Carte DI                                                                                                  |                               |     |                      |                |                |        |                   |              |
| 5 - Carte DI                                                                                                  | Information : Libellé         |     | $N^{\circ}$ Type     | Suffixe état 0 | Suffixe état 1 | Alarme | Validation alarme | Dest appar   |
| $6 -$ Carte AI                                                                                                | <b>Ju</b> Etat de la batterie | 11  | Interne - Système    | normal         | faible         | 0ui    | Néant             | Appel vers ( |
| 17 - Carte DO                                                                                                 | <b>JU</b> ARRET URGENCE       | 13. | Bornier - DI         |                | ARR URGENC     | Oui    | Néant             | Appel vers ( |
| n M<br>Informations                                                                                           | Prelai-disjonteur1            | 15  | Bornier - DI         | Normal         | Defaut         | 0ui    | Néant             | Appel vers ( |
| <b>E</b> <sup>-</sup> <sup>*</sup> Groupes<br>the first words and considered permittena result with an import | Prelai-disjonteur2            | 16  | Bornier - DI         | Normal         | defaut         | 0ui    | Néant             | Appel vers l |

**Fig.IV.14.** Appels automatiques vers Beni-Messous

#### **1.4. Simulation et chargement du programme**

La simulation permet de tester le programme directement dans l'atelier. Il est possible à partir de la fenêtre « variables » ou « Espion » de modifier n'importe quelle variable de manière à vérifier le comportement du programme.

Exemple : Après que le niveau d'eau est arrivé au seuil de démarrage de la première pompe et que le numéro de cette dernière est vérifié (NP=1), elle démarre et le numéro de la prochaine à activer (pompe 2) change de valeur (NP=2) pour que dans le prochain démarrage, c'est la pompe 2 qui va démarrer.

<span id="page-55-1"></span>

| Softools Automatismes - PR11                                                                         |                                                                           |
|----------------------------------------------------------------------------------------------------|---------------------------------------------------------------------------|
| Vue Construire Outils Fenêtres Aide<br>Fichier                                                       |                                                                           |
| æF<br>□ Fenêtre principale<br>$\epsilon$<br>自同<br>-00<br>$\blacktriangledown$                        | 66 ARRET<br>▶ ₩<br>I٥                                                     |
| <b>Example 1 Softools Automatismes - PR11 - Variables</b>                                            | $\mathbf{L} \ \mathbf{L}\ $ X                                             |
| Edition<br>Fichier<br>Construire Outils<br>Aide<br>Vue                                               |                                                                           |
| u<br>海<br>滿<br>噕<br>$\Omega$<br>酯<br>區.<br>$\times$                                                  |                                                                           |
| D Attrib.<br>V Description<br>Valeur<br><b>Type</b><br>Nom                                           | ᄾ                                                                         |
| Variables mémorisées<br>$\qquad \qquad \blacksquare$                                                 | 66 Softools Automatismes - PR11 - Espion                                  |
| REAL<br>1.0 Numero<br>NΡ<br>2                                                                        | Edition Vue Fenêtre Aide<br>Fichier                                       |
| $\bullet$ ProgramST<br><b>O</b> Entrées logiques                                                     | $\Omega$ $\simeq$<br>BC<br>В<br>- 26<br>I #<br>酯<br>區<br>▌▓<br>$\times$ 1 |
| Sorties logiques                                                                                     | Valeur<br>Nom<br>Description                                              |
| 1800L<br>Sortie<br><b>O</b> data2<br><b>TRUE</b>                                                     | pompe1 data2<br><b>●TRUE</b><br>pompe1                                    |
| <b>FALSE</b><br>BOOL<br>∥● data3<br>Sortie                                                           | <b>+FALSE</b><br>pompe2 <mark> </mark> data3 <br>pompe2                   |
| <b>FALSE</b><br><b>BOOL</b><br>DS<br>∥●ldata23<br>Sortie                                             | Niveau BÂCHE<br>2<br>ldata1                                               |
| <b>FALSE</b><br><b>BOOL</b><br>Sortie<br>l●ldata28<br>Pause Fl                                       | 晶                                                                         |
| <b>FALSE</b><br><b>BOOL</b><br>Pause $\mathsf{P}\overline{\mathsf{2}}$<br>$\bullet$ data37<br>Sortie |                                                                           |
| BOOL<br>∣● data38<br>FALSE<br>Sortie<br><b>BOOL</b>                                                  | Commutateur Pompe1(Arret)                                                 |
| <b>FALSE</b><br>l●ldata39<br>Sortie<br><b>FALSE</b><br>l●ldata40                                     | Commutateur Pompe2(Arret)                                                 |
| BOOL<br>Sortie<br>│● Entrées numériques                                                              | Commutateur Principal(Arret)                                              |
| REAL<br>Entrée<br><b>I⇔</b> data1                                                                    | Niveau BÂCHE                                                              |
| Sorties numériques                                                                                   | v                                                                         |
|                                                                                                    | 码                                                                         |

**Fig.IV.15.** Simulation du programme

Lorsque le programme sera mis au point en simulation, il suffit de le charger dans le S550 en effectuant une écriture de configuration (un module ST est obligatoire).

#### **1.5. Exploitation avec le navigateur PC**

En communication locale ou distante, le navigateur PC affiche les fonctions disponibles du dialogue opérateur S550 : Consultation, Exploitation et Diagnostic.

![](_page_56_Picture_78.jpeg)

**Fig.IV.16.** Consultation, exploitation, diagnostic

#### **1.6. PTi**

Un PTi englobe l'ensemble des informations qui décrivent l'état de la station (E/S, communication, alarme…).

Le PTi sera utilisé par la suite pour la configuration du poste local S550 avec Softools et la transmission des informations vers le poste central.

<span id="page-57-1"></span><span id="page-57-0"></span>![](_page_57_Picture_23.jpeg)

<span id="page-57-2"></span>**STETHING** 

### **2. Supervision**

![](_page_58_Figure_3.jpeg)

**2.1. Architecture de base de la télétransmission PR11**

**FigIV.17.** Architecture de télétransmission

La communication entre le poste local et le poste central s'effectue en temps réel par la liaison GPRS, en cas de coupure de cette dernière, la communication s'établie par la liaison GSM, Le poste local S550 envoi les informations archivées par deux méthodes :

- $\bullet$ dès qu'un nouvel événement se produit (arrêt d'urgence, alimentation…) ;
- Un appel (demande) de la part du superviseur.  $\bullet$

La communication entre le poste local et l'astreinte s'effectue par la liaison GSM.

#### **2.2. Tableur et Configuration de S550**

Tout d'abord, on exporte le fichier descripteur de la liste des informations sous format (.txt) à partir du logiciel Softools pour l'autoconfiguration du poste central.

|         | <b>PR11.txt - Bloc-notes</b> |                    |                            |             |                     |    |                              |        |       |      | $\Box$ $\Theta$ $\times$ |
|---------|------------------------------|--------------------|----------------------------|-------------|---------------------|----|------------------------------|--------|-------|------|--------------------------|
| Fichier | Edition                      | Format Affichage ? |                            |             |                     |    |                              |        |       |      |                          |
| 65      | 6                            | 7                  | 23                         | 1           | з.                  | 26 | 58                           | 59     | 60    | 61   | $100 -$                  |
| 0       | o                            | o                  | $\frac{1}{2}$              | <b>S500</b> | Auto                |    |                              |        |       |      |                          |
| 0       | o                            | o                  |                            | <b>S500</b> | Man                 |    |                              |        |       |      |                          |
| o       | o                            | o                  |                            | s500        | AutoP1              |    |                              |        |       |      |                          |
| $\circ$ | o                            | o                  | $\frac{4}{5}$ 6 7          | \$500       | ManPl               |    |                              |        |       |      |                          |
| o       | o                            | o                  |                            | <b>S500</b> | AutoP2              |    |                              |        |       |      |                          |
| o       | o                            | o                  |                            | s500        | ManP2               |    |                              |        |       |      |                          |
| $\circ$ | o                            | o                  |                            | <b>S500</b> | <b>NTBP</b>         |    |                              |        |       |      |                          |
| 0       | o                            | o                  | 15                         | <b>S500</b> | Etat de la batterie |    |                              |        |       |      |                          |
| o       | o                            | o                  | 16                         | <b>S500</b> | <b>REAR</b>         |    |                              |        |       |      |                          |
| o       | o                            | o                  | 28                         | s500        | ARRET_URGENCE       |    |                              |        |       |      |                          |
| o       | o                            | o                  | 17                         | \$500       | relai-disjonteur1   |    |                              |        |       |      |                          |
| o       | o                            | o                  | 18                         | \$500       | relai-disjonteur2   |    |                              |        |       |      |                          |
| o       | o                            | o                  | 19                         | s500        | thermosonde1        |    |                              |        |       |      |                          |
| o       | o                            | o                  | 20                         | s500        | thermosonde2        |    |                              |        |       |      |                          |
| o       | o                            | o                  | 25                         | <b>S500</b> | Plmarche            |    |                              |        |       |      |                          |
| o       | o                            | o                  | 26                         | <b>S500</b> | P2Marche            |    |                              |        |       |      |                          |
| o       | o                            | o                  | 8                          | s500        | <b>NBP</b>          |    |                              |        |       |      |                          |
| o       | o                            | o                  | 9                          | <b>S500</b> | <b>NHP</b>          |    |                              |        |       |      |                          |
| o       | o                            | o                  | 10                         | <b>S500</b> | <b>NTHP</b>         |    |                              |        |       |      |                          |
| $\circ$ | $\Omega$                     | o                  | 11                         | s500        | SONELGAZ            |    |                              |        |       |      |                          |
| o       | o                            | o                  | 13                         | <b>S500</b> | DEF_P1              |    |                              |        |       |      | nor                      |
| o       | o                            | o                  | $\frac{14}{21}$            | \$500       | DEF_P2              |    |                              |        |       |      | nor                      |
| o       | O                            | O                  |                            | s500        | Defaut systeme      |    |                              |        |       |      |                          |
| o       | o                            | o                  | $\overline{2}\overline{2}$ | <b>S500</b> | Chien de garde      |    |                              |        |       |      |                          |
| 0       | o                            | o                  | 23                         | <b>S500</b> | Memoire archivage   |    |                              |        |       |      |                          |
| o       | O                            | o                  | 24                         | <b>S500</b> | Etat sonde          |    |                              |        |       |      |                          |
| o       | o                            | o                  | 27                         | s500        | Alimentation 230v   |    |                              |        |       |      |                          |
| 0       | o                            | o                  | 12                         | <b>S500</b> |                     |    | Commutateur Pompel(Arret)    |        |       |      |                          |
| o       | o                            | o                  | 29                         | \$500       |                     |    | Commutateur Pompe2(Arret)    |        |       |      |                          |
| $\circ$ | o                            | $\circ$            | 30                         | s500        |                     |    | Commutateur Principal(Arret) |        |       |      |                          |
| o       | o                            | o                  | 31                         | <b>S500</b> | Transformateur      |    |                              |        |       |      |                          |
| o       | o                            | 1                  | $\frac{1}{2}$              | <b>S500</b> | Niveau BÂCHE        |    | mètre                        | o      | 65535 | 0.2  | 4.5                      |
| o       | o                            | 3                  |                            | s500        |                     |    | Nombre de demarrage P2       | fois   | o     | 1    | o                        |
| o       | $\Omega$                     | 3                  | $\mathbf{1}$               | s500        | Temps de marcheP1   |    |                              | heures | o     | 3600 | o                        |

**Fig.IV.18.** Fichier descripteur (.txt)

<span id="page-59-0"></span>En utilisant l'assistant Softink qui permet l'autoconfiguration de l'application par import du fichier descripteur (Fig.IV.18) issu du logiciel Softools ayant permis le paramétrage de S550 (Chapitre III). Durant les étapes de l'autoconfiguration, on va configurer le port de communication en introduisant les différents paramètres selon les indications, exemple : protocole : Sofrel32, sous protocole : TCP/IP, Nom du poste central...etc. Ainssi, les différents paramètres de l'automate (PR11) (Nom de la station, Accès…etc.).

![](_page_59_Picture_5.jpeg)

**Fig .IV.19.** Autoconfiguration

![](_page_60_Picture_103.jpeg)

<span id="page-60-0"></span>![](_page_60_Picture_104.jpeg)

#### **Fig.IV.20.** Base de données

#### **2.3. Synoptique**

La synoptique développée contient des fenêtres animées reflétant toutes les informations existantes au niveau de la station ce qui permet au superviseur une meilleure visualisation. Elle est composée de :

- une vue générale ;
- Sommaire : qui donne les différents accès aux fenêtres ;
- fenêtres : Courbes, Armoire électrique, Etat pompe, défauts, poste de relevage…  $\bullet$

<span id="page-60-1"></span>Cette synoptique était développée en utilisant : les éléments graphiques, objets de bibliothèque et sous-fenêtre. (Chapitre III)

| <b>SI</b> | Fichier Affichage Historiques Conduite Outils Fenêtre ?<br>× | $ \overline{a}$ x<br>▲TopKapi日中日4画山参河虫で中音→画面図 4 Poste de relevage<br>$\bullet$ 23/06/2010 21:44:05 $\sqrt{ }$                                                                                                |
|-----------|--------------------------------------------------------------|----------------------------------------------------------------------------------------------------|
|           | <b>SOMMAIRE</b>                                              | Poste de relevage (355                                                                                                    |
|           | Vue générale                                                 |                                                                                                    |
|           | Poste de relevage                                            | ■語<br>nomn<br>Position:<br>Etat:<br>Defauts                                                                                                    |
|           | Armoire éléctrique                                           | Arrêt<br>Marche<br>Usage<br>term where men means at the                                                                                                    |
|           | <b>Défauts</b>                                               | Arret<br>Auto -<br><i><u><b>ictionnement</b></u></i><br>Manu<br>En pause                                                                                                    |
|           | <b>Courbes</b>                                               | Sunthoco<br>Etattelanompe<br>$\overline{\phantom{a}}$<br>Synthese:                                                                                                    |
|           | Etat équipements                                             | ie atten<br>Nombre de demarrage :<br>En service<br>234<br>je atten                                                                                                    |
|           | <b>Tableur</b>                                               | ie atten<br><b>Marche</b><br>En pause<br>Arrêt<br>int.<br>Temps de fonctionnement :<br>$Auto - \Box$                                                                                                    |
|           | <b>Alarmes</b>                                               | $M -$ Manu<br>09:36:07 h<br>Cel Mn Zone Valeur<br>Libellé                                                                                                    |
|           |                                                              | $rac{\text{ure}}{0:44}$<br>Port 513 A11 échec cx sortante<br>0:45<br>A11B87> Variable pilote logique atten<br>0:46<br>A11B87> Variable pilote logique atten<br>0:47<br>A11B87> Variable pilote logique atten |
|           |                                                              | Courbe<br>Fermer                                                                                                    |

**Fig.IV.21.** Synoptique PR11

#### <span id="page-61-0"></span>**2.4. Les courbes**

Les courbes crées permettent de suivre (en fonction du temps ou autres variables) les différentes variations suivantes : la pompe 1, la pompe 2 et le niveau d'eau dans la bâche.

![](_page_61_Picture_4.jpeg)

**Fig.IV.22.** Courbes de supervision

#### <span id="page-61-1"></span>**2.5. Les alarmes**

On doit paramétrer les niveaux de défauts au niveau du tableur selon le PTi qu'on a déjà défini.

Toute alarme est affichée selon son niveau de défaut contribué.

|  |                                                      | Heure i |  | Cell Mn |  |                                                               | Defaut I | Date2 | Heure2 | Da I | Ha |  | Groupe | Vn |  |
|--|------------------------------------------------------|---------|--|---------|--|---------------------------------------------------------------|----------|-------|--------|------|----|--|--------|----|--|
|  |                                                      |         |  |         |  |                                                               |          |       |        |      |    |  |        |    |  |
|  | 23/06/2010 23:07:02 A11 B55 A11TSAin Beni Manu ManP2 |         |  |         |  |                                                               |          |       |        |      |    |  |        |    |  |
|  | 23/06/2010 23:07:02 A11 B56 A11TSAin Beni NTB NTBP   |         |  |         |  |                                                               |          |       |        |      |    |  |        |    |  |
|  |                                                      |         |  |         |  | 23/06/2010 23:07:02 A11 B59 A11TSAin BeniARR UR(ARRET URGENCE |          |       |        |      |    |  |        |    |  |
|  |                                                      |         |  |         |  |                                                               |          |       |        |      |    |  |        |    |  |
|  |                                                      |         |  |         |  |                                                               |          |       |        |      |    |  |        |    |  |

**Fig.IV.23.** Alarmes

#### **2.6. Echantillonnage, Archivage et bilan**

Un profil d'échantillonnage définit la manière dont une cellule générera un fichier d'échantillons destiné à afficher une courbe, calculer un bilan ou pour affiner les modes standards de gestion de la mise en historique ou d'impression au fil de l'eau.

Le profil d'archivage définit la manière dont une cellule sera mémorisée dans un historique (xx.DT).

La BDLT est désignée pour l'archivage de toutes les données à une longue durée. Il se met à jour grâce aux fichiers (xx.DT) de TOPKAPI ainsi crées.

| - E 1          |                      | Echantillons - [DOB06.DT] |                    |          |             | _____ | $\overline{\mathbf{x}}$ |
|----------------|----------------------|---------------------------|--------------------|----------|-------------|-------|-------------------------|
| <b>Fichier</b> | Edition              | Affichage ?               |                    |          |             |       |                         |
|                | EIGS H               | a Ri                      | - 72               |          |             |       |                         |
|                |                      |                           |                    |          |             |       |                         |
|                | $\blacksquare$ DOB06 |                           |                    |          |             |       |                         |
|                | 17/06/2010           |                           | ÷<br>÷<br>02:34:00 | 02:33:33 |             |       |                         |
| Date           |                      | Heure                     | Valeur             | Défaut   | $rac{1}{2}$ |       | -                       |
|                |                      |                           |                    |          |             |       |                         |
| 17/06/2010     |                      | 02:33:00                  | 29.856983          | o        |             |       |                         |
| 17/06/2010     |                      | 02:32:00                  | 28.142952          | ۰        |             |       | ≡                       |
| 17/06/2010     |                      | 02:31:00                  | 25.891907          | ۰        |             |       |                         |
| 17/06/2010     |                      | 02:30:00                  | 23.266754          | ۰        |             |       |                         |
|                | 17/06/2010           | 02:29:00                  | 20.317991          | ۰        |             |       |                         |
| 17/06/2010     |                      | 02:28:00                  | 17.1045            | o        |             |       |                         |
| 17/06/2010     |                      | 02:27:00                  | 13.784708          | ō        |             |       |                         |
| 17/06/2010     |                      | 02:26:00                  | 10.561043          | o        |             |       |                         |
| 17/06/2010     |                      | 02:25:00                  | 7.490963           | о        |             |       |                         |
| 17/06/2010     |                      | 02:24:00                  | 4.6067429          | ۰        |             |       |                         |
| 17/06/2010     |                      | 02:23:00                  | 1.9976349          | ۰        |             |       |                         |
|                | 17/06/2010           | 02:22:00                  | $-0.22614193$      | ۰        |             |       |                         |
|                | 17/06/2010           | 02:21:00                  | $-1.9983225$       | ۰        |             |       |                         |
|                |                      |                           | -------            | -        |             |       |                         |

**Fig.IV.24.** Fichier (xx. DT)

#### **Conclusion**

Nous avons pu automatiser la station de relevage et la faire communiquer avec le superviseur de Beni Messous tout en apprenant à lire, modifier et réaliser les schémas électriques ; à programmer avec le langage ST ; à établir une communication GPRS/GSM/TCPIP, et à développer une interface de supervision.

# <span id="page-63-0"></span>**Conclusion générale**

#### <span id="page-64-0"></span>**Conclusion générale**

Nous avons profité de l'occasion de la réalisation de notre projet de fin d'études, qui nous a été proposé par le département d'automatique à l'ENP afin de compléter notre formation qu'on a fait au sein de la société SEAAL (Société des Eaux et d'Assainissement d'Alger), pour souligner les profits et l'importance de ce travail dans la vie professionnelle.

Dans le cadre de la protection d'eau, le traitement des eaux usées devient de plus en plus important. Pour des raisons économiques, gestion et environnement, la télégestion est la solution la plus répandue dans le domaine d'assainissement.

Au niveau de SEAAL, les postes locaux de LACOIX Sofrel sont utilisés pour assurer la transmission des informations vers le poste central (Superviseur) à fin de faciliter le diagnostic du réseau d'assainissement d'Alger et faire des bilans de gestion.

Notre projet réalisé a pour but : une meilleure gestion pour la station, réductions des temps et frais de déplacements des équipes d'intervention et l'aide à la maintenance préventive des équipements par le suivi permanent de leur fonctionnement (nombre de démarrages, temps de marche…).

Ce projet nous a permis d'appliquer nos connaissances scientifiques, confronter avec les difficultés dans le domaine professionnel et aussi acquérir des nouvelles connaissances, telles que :

- La télégestion ;
- Réseau d'assainissement ;
- Manipuler le logiciel Softools des postes de télégestion de LACROIX Sofrel ;
- Manipuler le logiciel de supervision TOPKAPI;
- Elaborer et analyser un schéma électrique ;
- Réseaux de communications.

Le point fort qui caractérise ce projet à part les nouvelles connaissances acquises est qu'on a abordé toutes les étapes nécessaires pour répondre à un cahier des charges, en commençant par l'étude et l'analyse ensuite la conception et enfin la réalisation.

### **Bibliographie**

- **[01]** Claude CARDOT; Les traitements des eaux usées : Procédés physico-chimiques et biologiques; Ellipse; France; février 2005;
- **[02]** Michel RAPINT, Paul TANINI, Pierre ROUSSEL; Les stations de pompage d'eau; Edition TAC & DOC; France; 2005;
- $[03]$ M<sup>elle</sup> K.Djabelkhir; Contribution à la Réhabilitation de la Station d'Epuration de STAOUELI; PFE; ENP; 2007;
- **[04]** RIHANI Radhouane, BENJEDDOU Mourad; Système de télégestion d'un processus industriel; PFE; Institut Supérieur des Etudes Technologiques de SFAX; Tunisie; 2002;
- **[05]** [www.sofrel.com](http://www.sofrel.com/) ;
- **[06]** [www.areal.fr](http://www.areal.fr/) ;
- **[07]** [www.freescale.com](http://www.freescale.com/) ;
- **[08]** [www.flygt.com](http://www.flygt.com/) ;

#### **Résumé** :

Le projet réalisé consiste à automatiser la station de relevage des eaux usées de Ain Benian à l'aide de l'automate Sofrel S550, en suite l'intégrer au réseau d'assainissement de Beni Messous supervisé à l'aide de logiciel de supervision TOPKAPI.

Pour se faire, on procède comme suit :

 $\bullet$ 1 ère étape : Elaboration du schéma électrique

En analysant le fonctionnement de la station et interrogeant les opérateurs, on construit petit à petit son schéma électrique.

2<sup>ème</sup> étape : Programmation

C'est l'étape la plus importante car elle consiste à traduire le cahier des charges en langage machine (langage ST), ensuite l'implémenter dans l'automate.

3 ème étape : Mise en œuvre

Elle présente la phase de finalisation et de réalisation du projet.

**Mot clés :** Station de relevage, automatisation, supervision, télégestion, eaux usées.

#### **Abstract**

The carried out project consists in automating the lifting station in Ain Benian with Sofrel S550 automaton, in continuation to integrate it to the network of purification of Beni Messous to supervise with TOPKAPI supervision software.

To make it, we proceed as follows:

1<sup>st</sup> step : Development of the electric diagram

While analyzing the working of the station and interrogating the operators, we construct gradually the electric diagram.

 $2<sup>nd</sup>$  step : Programming

It is the most important step because it consists in translating the notebook of load in machine language (ST language), then implement it to the automaton.

> 3<sup>rd</sup> step : Setting in work  $\bullet$

It presents the phase of finalization and realization of the project.

**Key-words:** Lifting station, automation, supervision, teleprocessing, waste water.

الملخّص:

المشروع المنجز يشمل آلية محطّة رفع المياه القذرة بعين البنيان باستعمال الألمي المبرمج "صوفرال س550 ", بعد ذلك إدماجها إلى شبكة التَّطهير البني مسوس المر اقبة بو اسطة البر نامج "تو بكابي".

لانجازه, قمنا بإتباع الخطوات التالية :

الخطو ة الأو لي: إعداد التّصميم الكهر بائي

بتحليل سير المحطّة و استجو اب العمّال. قمنا بتصميم مخطّطها الكهر بائي شيئًا فشيئًا.

الخطوة الثانية: البر مجة

تمثِّل أهمّ خطو ة لأنَّها تشتمل على تر جمة العمل المكلِّف إلى لغة الآلة. بعد ذلك إدر اجها في الآلي المبر مج

الخطوة الثالثة· التَّفئة

تمثَّل مرحلة إنهاء و إعداد المشروع.

**كلمات مفتاحية :** محطة الرّفع. آلية<sub>،</sub> مراقبة<sub>،</sub> التسيير عن بعد. المياه القذرة